# **165**

# CICS

# *August 1999*

# In this issue

- [3 Auto-install for printers](#page-2-0)
- [10 Analysing DSNC abends](#page-9-0)
- [15 Accessing CEDA from ISPF](#page-14-0)
- [26 CEMT logger an alternative](#page-25-0) design
- [37 Dealing with program abends part](#page-36-0)  $\mathcal{D}_{\mathcal{L}}$
- [48 CICS news](#page-47-0)

© Xephon plc 1999

# **CICS Update**

# **Published by**

Xephon 27-35 London Road Newbury Berkshire RG14 1JL England Telephone: 01635 38030 From USA: 01144 1635 38030 E-mail: info@xephon.com

# **North American office**

Xephon/QNA 1301 West Highway 407, Suite 201-405 Lewisville, TX 75077-2150 USA Telephone: 940 455 7050

# **Contributions**

Articles published in *CICS Update* are paid for at the rate of £170 (\$250) per 1000 words and £90 (\$140) per 100 lines of code for original material. To find out more about contributing an article, without any obligation, please contact us at any of the addresses above and we will send you a copy of our *Notes for Contributors*.

# *CICS Update* **on-line**

Code from *CICS Update* can be downloaded from our Web site at http://www.xephon. com/cicsupdate.html; you will need the user-id shown on your address label.

# **Editor**

Robert Burgess

## **Disclaimer**

Readers are cautioned that, although the information in this journal is presented in good faith, neither Xephon nor the organizations or individuals that supplied information in this journal give any warranty or make any representations as to the accuracy of the material it contains. Neither Xephon nor the contributing organizations or individuals accept any liability of any kind howsoever arising out of the use of such material. Readers should satisfy themselves as to the correctness and relevance to their circumstances of all advice, information, code, JCL, and other contents of this journal before making any use of it.

# **Subscriptions and back-issues**

A year's subscription to *CICS Update*, comprising twelve monthly issues, costs £175.00 in the UK; \$270.00 in the USA and Canada; £181.00 in Europe; £187.00 in Australasia and Japan; and £185.50 elsewhere. In all cases the price includes postage. Individual issues, starting with the January 1994 issue, are available separately to subscribers for £16.00 (\$23.50) each including postage.

© Xephon plc 1999. All rights reserved. None of the text in this publication may be reproduced, stored in a retrieval system, or transmitted in any form or by any means, without the prior permission of the copyright owner. Subscribers are free to copy any code reproduced in this publication for use in their own installations, but may not sell such code or incorporate it in any commercial product. No part of this publication may be used for any form of advertising, sales promotion, or publicity without the written permission of the publisher. Copying permits are available from Xephon in the form of pressure-sensitive labels, for application to individual copies. A pack of 240 labels costs  $$36$  (£24), giving a cost per copy of 15 cents (10 pence). To order, contact Xephon at any of the addresses above.

# <span id="page-2-0"></span>**Auto-install for printers**

Are you frustrated with unnecessary printer definitions because you don't know which definition to delete? So were we – until we came up with this idea to define printers automatically as our clerks log on.

# CICS REQUIREMENT

This solution will only work from CICS 4.1 upwards because of the CREATE command and the terminal auto-install program in the AOR. We run in an MVS 5.2 environment.

# OUR PRINTER ENVIRONMENT

We have printers defined in our TOR for print screens (CSPK). We also have printer definitions in some of our AORs for CICS transactions that run on printers.

Our standard for printer names is as follows. The terminal ID is cut from the first four characters of the netname. The first three characters of the terminal ID is called a string. Each unique string has one printer defined to it. This printer, known as the default printer, always has '2' in the fourth character. For example, terminals AF01, AF03, or AF08 all belong to printer AF02.

We use a terminal auto-install program to define all our terminals in the TOR. Also, in the AOR, we run the auto-install program to define a surrogate TCT entry when transaction routing executes. We have approximately 4,000 printers defined in our TCT. We are notified by the network team of each printer definition, but we are not always notified when a string of terminals are taken out of use. For special cases of print screen (CSPK) the printout needs to be printed elsewhere, rather than on the default printer. For this situation, we have a file (SPRN) that contains a list of override printers for each terminal ID.

# OUR SOLUTION

From our auto-install program for terminals, we start our new transaction AUPR. Our auto-install program was built from the sample auto-install program DFHZATDX. The same transaction is activated from the TOR and the AOR. AUPR decides whether the default printer and/or the override printer need to be defined in this CICS for this terminal.

Printers for CSPK are needed only in the TOR. Virtual terminals (VIRT) from Netpass (session manager) don't have default printer definitions.

We execute a CICS ENQUEUE command on the printer name so that we don't have any conflicts if two terminals needing the same printer should log on at the same time.

An INQUIRE terminal command is executed to determine whether these printers were already defined in the CICS.

Netnames for the printers are read in from a VSAM file containing all the printers. This file is created anew by our VTAM team whenever changes occur in the VTAM definitions. The file contains the four characters of the terminal ID and the eight characters of the netname of all the printers. The file is called AUTOPRNT.

A CICS CREATE command is executed to define the printer. A message is written to the DCT queue CPLI.

This transaction will run in a separate TCLASS to prevent overloads in the morning when everyone signs on or in situations where the computer or CICS fails.

# AN ALTERNATIVE SOLUTION

Before we implemented the start to AUPR in the terminal auto-install program, we had it running from our sign-on program. One program ran in the TOR and executed all the necessary creates for the TOR. It also had code that started another transaction for all the AORs that had transactions running on printers.

# RESULTS

In our TOR, the maximum number of printers defined comes to 1,700. In any AOR the maximum number of printers defined comes to 500. We are now also free from the paperwork of defining printers.

# SOURCE CODE

In our auto-install terminal program, the following code was added. Add the following data definitions:

**DFHEISTG DSECT , USER\_NETNAME DS CL8 USER\_MSG DS CL12Ø**

The following code is added in the auto-install section for the TOR:

```
 LH R6,NETNAME_LENGTH PICK UP NETNAME LENGTH
        LA R7,8 SET LENGTH FOR COMPARE
        CR R6,R7 NETNAME LONGER THAN 8 CHARS?
         BNH NETNMOVE ...NO, MOVE FIRST N CHARS
        MVC USER_NETNAME(8),NETNAME<br>B STRTTRAN STAR
         B STRTTRAN START TRAN FOR PRINTER AUTOINSTALL
NETNMOVE BCTR R6,RØ LENGTH-1 ==> R6
         MVC USER_NETNAME,=CL8' '
         EX R6,NETNMVC SELECT NETNAME
        B STRTTRAN START TRAN FOR PRINTER AUTOINSTALL
*
NETNMVC MVC USER_NETNAME(Ø),NETNAME EXECUTE MOVE
MSG1 DC CL12Ø'SYAUPR41:START TRAN FOR PRINTER AUTOINSTALL FAILED'
*
STRTTRAN EXEC CICS START TRANSID('AUPR')
                  FROM(USER_NETNAME)
                  LENGTH(L'USER_NETNAME)
                  NOHANDLE
         CLC EIBRESP,DFHRESP(NORMAL)
         BE RETURN
         MVC USER_MSG,MSG1
         EXEC CICS WRITEQ TD QUEUE('CPLI') FROM(USER_MSG) NOHANDLE
```
The following code is added in the section called function seven for install to shipped terminals:

```
 MVC USER_NETNAME,=CL8' '
         L R8,INSTALL_SHIPPED_NETNAME_PTR
         MVC USER_NETNAME,Ø(R8)
         EXEC CICS START TRANSID('AUPR')
                   FROM(USER_NETNAME)
                   LENGTH(L'USER_NETNAME)
                   NOHANDLE
         CLC EIBRESP,DFHRESP(NORMAL)
         BE RETURN
         MVC USER_MSG,MSG2
         EXEC CICS WRITEQ TD QUEUE('CPLI') FROM(USER_MSG) NOHANDLE
         B RETURN EXIT PROGRAM
MSG2 DC CL12Ø'SYAUPR41:START TRAN FOR SHIPPED AUTOINSTALL FAILED'
```
This is the code for the AUPR transaction:

**AUPRNTR: PROC(CA\_PTR) OPTIONS(MAIN); DCL PLIXOPT CHAR(28) VAR STATIC EXTERNAL INIT('ISASIZE(35ØØ) NOSTAE'); /\* TRAN: AUPR PROGRAM: AUPRTOR \*/ /\* DESCRIPTION: PROCESS FOR AUTOINSTALL FOR PRINTERS \*/ /\* AS TERMINALS LOG ON TO CICS. \*/ /\*—————————————————————————————————————————————————————— \*/ /\*————————————————— \*/ /\* GET COMMON AREA \*/ /\*————————————————— \*/ DCL 1 GETNET, 2 GETCOMM CHAR(4), 2 GETREM CHAR(4), /\*—————————————\*/ /\* SPRN RECORD \*/ /\*—————————————\*/** SPRNPRNT CHAR(80), SPRNTERM CHAR(4),  **/\*——————————————\*/ /\* WORKING AREA \*/ /\*——————————————\*/ (SUBSTR,ADDR) BUILTIN,** DEFPRINT(2) CHAR(4), ACQ FIXED BIN(31), ATLEN **FIXED BIN(15)**, ATTRB CHAR(39),  **AUTO8Ø CHAR(8Ø), CA\_PTR PTR,** YESSPRN FIXED BIN(15),  **KEYTERM CHAR(4), MSGHELLO CHAR(1ØØ),** NETNM CHAR(8), RESPCODE FIXED BIN(31), SYSIDNM CHAR(4),  **1 TIME, 2 FIL1 CHAR(1), 2 HH CHAR(2), 2 FIL2 CHAR(1) INIT(':'), 2 MM CHAR(2), 2 FIL3 CHAR(1) INIT(':'), 2 SS CHAR(2), TIMESTR BASED(ADDR(TIME)) CHAR(9), 1 TIMEPIC, 2 NULL PIC '9', 2 HH PIC '99', 2 MM PIC '99', 2 SS PIC '99',**

```
 TIMESTR2 BASED(ADDR(TIMEPIC)) PIC '(7)9',
     NOVIRT FIXED BIN(15),
     DECLEND CHAR(11) INIT('END DECLARE');
  /*—————————————————*/
  /* INITIALIZATION */
  /*—————————————————*/
   TIMESTR2 = EIBTIME;
   TIME.HH = TIMEPIC.HH;
   TIME.MM = TIMEPIC.MM;
   TIME.SS = TIMEPIC.SS;
   DEFPRINT(1) = ' ';
  DEFPRINT(2) = ' /*————————————————————————*/
 /* RECEIVE COMMON AREA */
  /*————————————————————————*/
   EXEC CICS RETRIEVE INTO(GETNET);
 /*——————————————————————————————————————*/
  /* CHECK IF TERMINAL IS FROM NETPASS */
  /*——————————————————————————————————————*/
  \texttt{NOVIRT} = 1:
   IF GETCOMM = 'VIRT' THEN NOVIRT = 2;
  /*————————————————————————————————*/
  /* BUILD DEFAULT PRINTER NAME */
  /*————————————————————————————————*/
   DEFPRINT(1) = SUBSTR(GETCOMM,1,3)||'2';
 /*——————————————————————————————————————————*/
  /* CHECK SPRN(FOR CSPK) FILE ONLY IN TOR */
  /*——————————————————————————————————————————*/
   YESSPRN = 1;
   EXEC CICS ASSIGN SYSID(SYSIDNM);
   IF SUBSTR(SYSIDNM,4,1) ¬= 'A'
      THEN DO;
      EXEC CICS READ FILE('SYPVPRNT') INTO(SPRNPRNT) RIDFLD(GETCOMM)
                RESP(RESPCODE) NOHANDLE;
      SPRNTERM = SUBSTR(SPRNPRNT,5,4);
      IF DFHRESP(NORMAL) = RESPCODE THEN DO;
         YESSPRN = 2;
         DEFPRINT(2) = SPRNTERM;
         END;
      ELSE DO;
         IF DFHRESP(DISABLED) = RESPCODE |
            DFHRESP(NOTOPEN) = RESPCODE |
            DFHRESP(FILENOTFOUND) = RESPCODE
         THEN DO;
            MSGHELLO = 'AUPRTOR -'|| TIMESTR ||
                       ' SPRN FILE ERROR ';
            EXEC CICS WRITEQ TD QUEUE('CPLI') FROM(MSGHELLO);
            END;
         IF DFHRESP(NOTFND) ¬= RESPCODE
         THEN DO;
```

```
 MSGHELLO = 'AUPRTOR -'|| TIMESTR ||
                 ' SPRN UNKNOWN ERROR/ RESPCODE ='|| RESPCODE;
             EXEC CICS WRITEQ TD QUEUE('CSSL') FROM(MSGHELLO);
             END;
          END;
      END;
 /*————————————————————————————————————————*/
  /* DO THIS STEP 1 OR 2 TIMES DEPENDING */
  /* ON WHETHER AN ENTRY WAS FOUND IN SPRN.*/
 /*————————————————————————————————————————*/
  DO I = NOVIRT TO YESSPRN;
  /*—————————————————————————————— */
  /* CHECK IF PRINTER IS DEFINED */
   /*—————————————————————————————— */
   KEYTERM = DEFPRINT(I);
   EXEC CICS ENQ RESOURCE(KEYTERM) LENGTH(4);
   EXEC CICS INQUIRE TERMINAL(KEYTERM) ACQSTATUS(ACQ)
           RESP(RESPCODE) NOHANDLE;
   IF DFHRESP(NORMAL) = RESPCODE THEN DO;
      MSGHELLO = 'AUPRTOR -'|| TIMESTR || ' REQUEST FROM '||
            GETCOMM || ' UNNECESSARY ' ||
            KEYTERM || ' ALREADY DEFINED';
      EXEC CICS WRITEQ TD QUEUE('CPLI') FROM(MSGHELLO);
      GO TO SKIPTURN;
      END;
   IF DFHRESP(TERMIDERR) ¬= RESPCODE THEN DO;
      MSGHELLO = 'AUPRTOR -'|| TIMESTR ||
                ' RESPCODE = '|| RESPCODE || ' FOR PRINTER '
                || KEYTERM || ' FROM TERMINAL ' || GETCOMM;
      EXEC CICS WRITEQ TD QUEUE('CPLI') FROM(MSGHELLO);
      GO TO SKIPTURN;
      END;
   ELSE DO;
 /*——————————————————————————————————*/
      /* GET NETNAME FROM VTAM FILE */
      /*——————————————————————————————————*/
      NETNM = ' ';
      EXEC CICS READ FILE('AUTOPRNT') INTO(AUTO8Ø) RIDFLD(KEYTERM)
              RESP(RESPCODE) NOHANDLE;
      IF DFHRESP(NOTOPEN) = RESPCODE |
          DFHRESP(FILENOTFOUND) = RESPCODE THEN DO;
          MSGHELLO = 'AUPRTOR -'|| TIMESTR ||
                     ' AUTOPRNT FILE NOT READABLE <————';
          EXEC CICS WRITEQ TD QUEUE('CSSL') FROM(MSGHELLO);
          MSGHELLO = 'AUPRTOR -'|| TIMESTR ||
                    ' AUTOPRNT FILE NOT READABLE <————';
          EXEC CICS WRITEQ TD QUEUE('CPLI') FROM(MSGHELLO);
          GO TO LEAVE;
          END;
      ELSE IF DFHRESP(DUPKEY) = RESPCODE |
          DFHRESP(NOTFND) = RESPCODE THEN DO;
          MSGHELLO = 'AUPRTOR -'|| TIMESTR ||
```

```
 ' NETNAME NOT FOUND FOR PRINTER ' ||
                     KEYTERM || ' FROM TERMINAL ' || GETCOMM;
          EXEC CICS WRITEQ TD QUEUE('CPLI') FROM(MSGHELLO);
          GO TO SKIPTURN;
          END;
       ELSE DO;
          NETNM = SUBSTR(AUTO8Ø,1,8);
     F^{\text{END}};
 /*——————————————————————*/
      /* CREATE PRINTER */
 /*——————————————————————*/
       ATTRB = 'NETNAME('||NETNM||
              ') TYPETERM(LU3ØØØ)';
       ATLEN = 34;
       EXEC CICS CREATE TERMINAL(KEYTERM)
                 ATTRIBUTES(ATTRB) ATTRLEN(ATLEN)
                 RESP(RESPCODE) NOHANDLE;
       IF DFHRESP(NORMAL) = RESPCODE THEN DO;
          MSGHELLO = 'AUPRTOR -'|| TIMESTR ||
                      ' ' || KEYTERM ||
                      ' SUCCESSFULLY CREATED FOR ' || GETCOMM;
          EXEC CICS WRITEQ TD QUEUE('CPLI') FROM(MSGHELLO);
          END;
       ELSE DO;
          MSGHELLO = 'AUPRTOR -'|| TIMESTR ||
                     ' '||KEYTERM||
                     ' NOT CREATED,RESPCODE = '||
                     RESPCODE || ' FOR ' || GETCOMM;
          EXEC CICS WRITEQ TD QUEUE('CPLI') FROM(MSGHELLO);
          END;
       END; /* END OF ELSE DO; */
  SKIPTURN:
       EXEC CICS DEQ RESOURCE(KEYTERM) LENGTH(4);
    END; /* END OF DO LOOP FOR 2 POSSIBLE PRINTERS */
  LEAVE:
    EXEC CICS RETURN;
   END AUPRNTR;
//*
//LKED.SYSLMOD DD DSN=CICS.LOADSYS,DISP=SHR
//LKED.SYSIN DD *
      NAME AUPRNTR(R)
```
### MESSAGES

**/\***

The following are samples of the DCT messages that are written.

Terminal JFI4 logs on:

**DFHZC5966 I 99/Ø3/17 Ø6:26:35 CICSPROD INSTALL STARTED FOR**

<span id="page-9-0"></span> **TERMINAL ( JFI4 ) SYSID (CPRD) (MODULE : DFHBSTZ ). DFHZC6935 I 99/Ø3/17 Ø6:26:35 CICSPROD AUTOINSTALL FOR TERMINAL JFI4 WITH NETNAME JFI4P3EØ USING MODEL OR TEMPLATE TYPLU22 SUCCESSFUL.**

As a result of JFI4 logging on, AUPRNTR started to run and installed the printer JFI2:

**DFHZC5966 I 99/Ø3/17 Ø6:26:35 CICSPROD INSTALL STARTED FOR TERMINAL ( JFI2 ) SYSID (CPRD) (MODULE : DFHBSTZ ). ???? ??? AUPR SØ3 99.Ø76 Ø6.26.35 CREATE TERMINAL(JFI2)... AUTINSTMODE PRINTERCOPY(NO) ALTPRINTCOPY(NO)... TERMPRIORITY(Ø) INSERVICE(YES) AT AUPRNTR - Ø6:26:35 JFI2 SUCCESSFULLY CREATED FOR JFI4**

# JFI1 logs on:

**DFHZC5966 I 99/Ø3/17 Ø6:27:36 CICSPROD INSTALL STARTED FOR TERMINAL ( JFI1 ) SYSID (CPRD) (MODULE : DFHBSTZ ). DFHZC6935 I 99/Ø3/17 Ø6:27:36 CICSPROD AUTOINSTALL FOR TERMINAL JFI1 TYPLU22 SUCCESSFUL.**

As a result of JFI1 logging on, AUPRNTR started to run but the printer JFI2 was already defined:

**AUPRNTR - Ø6:27:36 REQUEST FROM JFI1 UNNECESSARY JFI2 ALREADY DEFINED**

*Sandra Ben Dov, Nadav Tarshish, and Vitaly Miliavsky Israel National Insurance Institute (Israel)* © Xephon 1999

# **Analysing DSNC abends**

The following article is based on COBOL II, CICS/ESA 4.1, and DB2 Version 5. Although field offsets can change from release to release, the basic method should also work with releases other than those mentioned.

Under certain circumstances, DB2 abends a CICS task and a DSNC dump is taken. This article will help you to find out the reason for the abend and also find which SQL statement caused the error. You can find the abending program and statement even when you have some COBOL programs statically linked together.

# FINDING THE CAUSE OF THE ABEND

To find the cause of the abend, the first task is to find the DB2 Reason Code. This code is contained in the structure CLOT. You can find a description of the CLOT in member DSNWCBDS in the DB2 sample library.

If you have the internal trace running, the CLOT is easy to find by searching the second 'AP 01C0' trace entry (the default trace ID, if this is not changed in the RCT). This contains the actual CLOT in the seventh parameter, as shown in Figure 1. Note that the trace shown in Figure 1 is truncated.

In the text form, which is not shown here, the seventh parameter starts with the eyecatcher DSN2LOT. The trace will always contain the seventh parameter when an exception has occurred. If you always want to have the DSN2LOT contained in the trace, you must ensure that you have defined trace level two for the FC component (for further information, see the *Changes to Database Management* section of the *CICS/ESA Release Guide*).

Now, in offset  $X'64'$ , you will find a 4-byte hex value, which is the socalled 'Work Word One' or 'Reason Code'. Taking this message

```
 AP Ø1CØ USER EVENT - USER-EXIT-PROGRAM-ENTRY
  TASK-ØØ151 KE_NUM-ØØ5C TCB-ØØ9C5D9Ø RET-8DB44B92 TIME-17:37:44.1Ø9Ø718125 INTERVAL
    1-ØØØØ C4C2F24Ø 6Ø4Ø5CC5 E7C35C
    2-ØØØØ C9D5D8D8 8ØØØ8424
    3-ØØØØ C4C5C6C1 E4D3E34Ø
    4-ØØØØ ØD7EAØ9C
    5-ØØØØ ØEBDFA3Ø
    6-ØØØØ ØEB58Ø9Ø
    7-ØØØØ C4E2D5F2 D3D6E34Ø ØØØBØØØØ ØØØ2ØA9Ø ØEBDFA3Ø ØEB58Ø9Ø E4C3C9C3 E2D6D7D9
      ØØ2Ø 4Ø4Ø4Ø4Ø 4Ø4Ø4Ø4Ø C9D5D8D8 ØØØØØØØØ ØØØØØØØØ ØØØØØØØØ ØØØØØØØØ C3C8E2C5
      ØØ4Ø C7C1FØFØ E9E3F1E4 C1FØF1F7 CFA26D32 2979ØØØØ ØØ81ØØØ4 8ØØØ8424 ØØØØØØØØ
      ØØ6Ø ØØØØØØØØ ØØF3ØØ34 C9D5D8D8 8ØØØ8424 ØD8ØØ1F8 ØØØØØØØØ ØØØØØØØØ ØØØØØØØØ
      ØØ8Ø ØØØØØØØØ ØØØØØØØØ ØØØØØØØØ ØØØØØØØØ ØØØØØØØØ ØØØØØØØØ ØØØØØØØØ ØØØØØØØØ
      ØØAØ C4C5C6C1 E4D3E34Ø Ø1CØØØØØ ØØØØØØØØ ØØE4C3C9 C3E2D6D7 D9Ø5Ø484 ØØØØØØØØ
      ØØCØ ØØØØØØØØ ØØØØ
 Figure 1: Example of CLOT
```
number (in this case X'00F30034'), you can consult the *DB2 Messages and Codes* manual to find the corresponding explanation.

Another useful field is in offset X'5B', called CLOTCFLG. This onebyte length field contains further information and is needed when the Reason Code was set to X'00'. Further explanation of the CLOTCFLG can also be found in the *DB2 Messages and Codes* manual, in the DSNC section of the appendix *CICS Transaction Abend/Dump Code*.

If the internal trace is not running (or does not contain the seventh parameter for the DSN2LOT), you will have to go through the TIE chain for the failing task, until you find the TIE containing the eyecatcher DSN2LOT in offset X'6C'. Because the CLOT is now embedded in the TIE, the offsets for the Reason Code and for the CLOTCFLG are now X'D0' and X'C7' respectively.

# FINDING THE FAILING SQL STATEMENT

Sometimes, the failing SQL statement is of interest. This can be found by examining the parameter list, which is passed to DB2. Because I couldn't find any hints on how to do this, I wrote a test program, which I forced to a DSNC abend. Because I know which SQL statement will fail, I can backtrack the usage of the parameter list. This method seems to be working well.

```
 Ø1 SQL-PLIST3. BLW=ØØØØ+1E8 ØCL4Ø
  Ø5 SQL-PLIST-CON PIC S9(9) COMP-4 VALUE +262144Ø. BLW=ØØØØ+1E8,ØØØØØØØ 4C
  Ø5 SQL-CALLTYPE PIC S9(4) COMP-4 VALUE +5Ø. BLW=ØØØØ+1EC,ØØØØØØ4 2C
  Ø5 SQL-PROG-NAME PIC X(8) VALUE 'INQQUERY'. BLW=ØØØØ+1EE,ØØØØØØ6 8C
  Ø5 SQL-TIMESTAMP-1 PIC S9(9) COMP-4 VALUE +372896824. BLW=ØØØØ+1F6,ØØØØØØE 4C
  Ø5 SQL-TIMESTAMP-2 PIC S9(9) COMP-4 VALUE +23578896. BLW=ØØØØ+1FA,ØØØØØ12 4C
  Ø5 SQL-SECTION PIC S9(4) COMP-4 VALUE +1. BLW=ØØØØ+1FE,ØØØØØ16 2C
                Ø5 SQL-CODEPTR PIC S9(9) COMP-4. BLW=ØØØØ+2ØØ,ØØØØØ18 4C
  Ø5 SQL-VPARMPTR PIC S9(9) COMP-4 VALUE +Ø. BLW=ØØØØ+2Ø4,ØØØØØ1C 4C
  Ø5 SQL-APARMPTR PIC S9(9) COMP-4 VALUE +Ø. BLW=ØØØØ+2Ø8,ØØØØØ2Ø 4C
  Ø5 SQL-STMT-NUM PIC S9(4) COMP-4 VALUE +2Ø2. BLW=ØØØØ+2ØC,ØØØØØ24 2C
  Ø5 SQL-STMT-TYPE PIC S9(4) COMP-4 VALUE +3. BLW=ØØØØ+2ØE,ØØØØØ26 2C
```
 *Figure 2: SQL Precompiler trace*

**ØØØØØØØØ ØØB46EC4 C6C8C5C9 E4E24Ø4Ø 4Ø4Ø4Ø4Ø ØØØØØØØØ ØØØØØØØØ ØØØØØØØØ ØØØØØØØØ ØØØØØØ2Ø ØØØØØØØØ ØØØØØØØØ ØØØØØØØØ ØØØØØØØØ ØØØØØØØØ ØØØØØØØØ ØØØØØØØØ ØØØØØØØØ ØØØØØØ4Ø ØØ2Ø2E98 4Ø4Ø4Ø4Ø ØØ2ØØØDØ 8ØØØØØØØ ØD7EA21C ØØØØØØØØ ØD8ØØØ3Ø ØD7EA21C ØØØØØØ6Ø 8ØØ9C798 8D56Ø35Ø ØØØ9C798 ØD6BBØØØ 8DB452C4 ØD6BBØ5C ØD79DØ8Ø ØØØØØØØØ ØØØØØØ8Ø ØD6BAF3Ø ØD7EAØ3Ø ØØØ81DAC 8ØØ9BCDØ ØØØ9CCDØ ØØØ58388 ØØØ58Ø8Ø ØØØØØØØØ ØØØØØØAØ ØØØØØØØØ ØØ2ØØØ5Ø ØØ2ØØØ54 ØØØØØØØØ ØØØØØØØØ**

*Figure 3: First save area in offset X'54'*

For each EXEC SQL, the SQL Precompiler generates a unique structure, which is the first one in the parameter list. It contains several fields, including the DBRM name (contained in the field SQL-PROG-NAME) and the statement number (contained in the field SQL-STMT-NUM) of the related EXEC SQL (see Figure 2).

To find which SQL statement caused the error, we have to go through the save areas until we reach the save area from our program. This is done by starting with the EXEC interface user structure, which contains the first save area at offset  $X'54'$ . Figure 3 shows the character display (with the eyecatcher >DFHEIUS truncated).

```
ØØØØØØØØ ØØ2Ø1F64 7CFØFØFØ ØØØØ3FEØ ØØØØØ2Ø8 4ØØØØØØØ *UØØØØ151...ØØØ........* ØD8ØØØØØ
ØD8ØØ23Ø ØØ2Ø3ØØØ ØØ1Ø8ØØ1 ØØ2Ø1FCØ ØØØØØØØØ 8DB44B92 *.....................k* ØD8ØØØ2Ø
ØD8ØØ1F8 ØD8ØØ448 ØDB44832 ØDB443D4 ØØØØØØØØ ØDB443D4 *...u...8......M......M* ØD8ØØØ4Ø
ØDB4441Ø ØD8ØØ26Ø ØDB4466Ø ØDB444ØØ C3F2E3C7 E34EF4F8 *........-..-..C2TGT+48* ØD8ØØØ6Ø
ØØ2Ø2E98 ØØØC219C ØD8ØØ238 ØØØØØØØØ ØØØØØ64D ØØØØØØØØ *../....q.........(....* ØD8ØØØ8Ø
```
*Figure 4: Offset X'58'*

At offset X'58', we have the pointer to the save area of our COBOL program (in this case X'0D800030'). Because the save area is part of the so-called TGT, you will also see the eyecatcher C2TGT+48. This is shown in Figure 4, which now has its left side truncated. This is useful for debugging, because it contains the base locators used by COBOL to address the fields in the working storage and linkage section.

```
ØDB447C8 ØDB449BA ØDB449BA ØDB449C6 *..................H..........F* ØD8ØØ1CØ
ØØØØØØØØ ØØØØØØØØ 8D8ØØ448 8D8ØØ328 *.......H......................* ØD8ØØ1EØ
```
*Figure 5: Content of R1*

In the save area at offset X'18', we have the content of R1. This is at address 0D800048, so, R1 contains the value 0D8001F8. This is the pointer to the parameter list (see Figure 5, left part truncated again).

At the address 0D8001F8, we have the pointer to the only parameter used (high order bit set), which points to the address 0D800448 (see Figure 6, left-side truncated).

**ØØ28ØØØØ ØØ32C9D5 D8D8E4C5 D9E81639 F438Ø167 C91ØØØØ1 \*.....INQQUERY..4...I..\* ØD8ØØ44Ø ØØØØØØØØ ØØCAØØØ3 ØØ28Ø8ØØ ØØ1EC9D5 D8D8E4C5 D9E81639 \*.............INQQUERY.\* ØD8ØØ46Ø**

*Figure 6: Pointer to address 0D800448*

In offset X'06', we have the 8 bytes long DBRM name, in this case INQQUERY, and in offset X'24', the 2 byte statement number, X'00CA'. So, by browsing the DBRM INQQUERY and searching for X'00CA', we find the failing SQL statement, as shown in Figure 7.

**DBRM...........@........OPEN QUERY\_CURSOR .... CCDDØØØ2ØØØØØØØCØØØ1ØØØ1DDCD4DECDE6CEDEDD4ØØØØ4444444444444444444444444444444444 4294ØØØEØ1ØØØØØAØØØ4ØØØ26755Ø84598D349269ØØØØØØØØØØØØØØØØØØØØØØØØØØØØØØØØØØØØØØØ**

*Figure 7: Finding the failing SQL statement*

You will find the statement number in offset X'0E'. If you also want to know the host variables used by the program, the easiest way is to convert the statement number to decimal and then to search in the listing of the program.

*Guido Rechsteiner System Programmer Swiss Securities Clearing Corporation (Switzerland)* © Xephon 1999

# <span id="page-14-0"></span>**Accessing CEDA from ISPF**

# INTRODUCTION

This article provides a facility for issuing any CEDA commands from an ISPF session.The mechanism that makes this possible comes from the IBM CICS Supportpac, CA1D, which can be downloaded free from the IBM CICS Web site (http://www.software.ibm.com/ts/cics/ downloads/).

This provides two programs, one using the EXCI CALL interface and the other using the LINK interface, that can be called from REXX to execute programs in CICS via the EXCI. This facility uses the LINK interface.

# DESCRIPTION

Commands are entered on an ISPF panel in exactly the same format as would be used if you were using CEDA on CICS. The command is passed in a COMMAREA to program SPGCEDA which then calls DFHEDAP. The outcome of the command is returned in the COMMAREA, then formatted and displayed on the panel.

An EXCI connection is needed in each CICS system in which the facility is to be used and the CICS SDFHEXCI load library is needed on the STEPLIB of the TSO logon PROC.

# CICS CONNECTION AND SESSION DEFINITION

```
DEFINE CONNECTION(REXL) GROUP(TCTREXL)
DESCRIPTION(GENERIC PIPE FOR REXX EXCI)
        ACCESSMETHOD(IRC) PROTOCOL(EXCI) CONNTYPE(GENERIC)
        SINGLESESS(NO) DATASTREAM(USER) RECORDFORMAT(U) QUEUELIMIT(NO)
        MAXQTIME(NO) AUTOCONNECT(NO) INSERVICE(YES) ATTACHSEC(LOCAL)
        BINDSECURITY(NO) USEDFLTUSER(NO)
DEFINE SESSIONS(REXISESS) GROUP(TCTREXL)
DESCRIPTION(SESSIONS FOR SPECIFIC PIPE FOR REXX EXCI)
        CONNECTION(REXL) PROTOCOL(EXCI) MAXIMUM(Ø,Ø) RECEIVEPFX($)
        RECEIVECOUNT(1Ø) SENDSIZE(4Ø96) RECEIVESIZE(4Ø96)
        SESSPRIORITY(Ø) AUTOCONNECT(NO) BUILDCHAIN(YES) USERAREALEN(Ø)
        IOAREALEN(4Ø96,4Ø96) RELREQ(NO) DISCREQ(NO) NEPCLASS(Ø)
        RECOVOPTION(SYSDEFAULT)
```
SPGCEDA

```
*———————————————————————————————————————————————————————————————————— *
* *
* CALL DFHEDAP (CEDA) PASSING A COMMAND RECEIVED IN THE FIRST 1Ø22 *
* BYTES OF THE COMMAREA. PASS ANY MESSAGES BACK TO THE CALLER IN THE *
* BACK END OF THE COMMAREA. COMMAREA MUST BE 6ØØØ BYTES *
* *
* DFHEDAP EXPECTS A 5 FULLWORD COMMAREA :- *
* *
* WORD POINTS TO *
* 1 COMMAND BUFFER *
* 2 COMMAND BUFFER LENGTH *
* 3 FLAG BYTE (MUST CONTAIN X'ØØ') *
* 4 RESPONSE BUFFER *
     5 RESPONSE BUFFER LENGTH
* *
     USING COMMAREA,R2
COMMAREA DSECT
COMMAND DS CL1Ø22
RESPONSE DS CL4978
COMMALEN EQU *-COMMAREA
*
      DFHREGS
*
      DFHEISTG
*
RESP DS F RESP FROM CICS COMMANDS
CEDAPARM DS 5F PARMS FOR DFHEDAP
*
SPGCEDA DFHEIENT EIBREG=11,CODEREG=12,DATAREG=13
*
      CLC EIBCALEN,ENOUGH ENOUGH COMMAREA?
 BNE THATS_ALL_FOLKS NO - GET OUT NOW
 L R2,DFHEICAP GET COMMAREA ADDRESS
 LA R1,COMMAND GET COMMAND BUFFER ADDRESS
 ST R1,CEDAPARM PUT INTO PARM WORD 1
      LA R1,COMMAND_LENGTH GET COMMAND BUFFER LENGTH ADDRESS
      ST R1,CEDAPARM+4 PUT INTO PARM WORD 2
 LA R1,FLAG GET FLAG ADDRESS
 ST R1,CEDAPARM+8 PUT INTO PARM WORD 3
 LA R1,RESPONSE GET RESPONSE BUFFER ADDRESS
 ST R1,CEDAPARM+12 PUT INTO PARM WORD 4
      LA R1,RESPONSE_LENGTH GET RESPONSE BUFFER LENGTH ADDRESS
      ST R1,CEDAPARM+16 PUT INTO PARM WORD 5
      EXEC CICS X
 LINK X
          PROGRAM('DFHEDAP') X
          COMMAREA(CEDAPARM) X
          LENGTH(COMMAREA_LENGTH) X
          RESP(RESP)
```

```
THATS_ALL_FOLKS DS ØH
          EXEC CICS RETURN
*
ENOUGH DC AL2(COMMALEN)
COMMAND_LENGTH DC AL2(L'COMMAND)
COMMAREA_LENGTH DC AL2(2Ø)
RESPONSE_LENGTH DC AL2(L'RESPONSE)
*
FLAG DC X'ØØ'
*
         END
```
### REXX ROUTINE CEDA

```
/********************************* REXX ******************************/
/* */
/* Access CEDA from ISPF. */
/* */
/*********************************************************************/
nl = X2C("15")
program_name = "SPGCEDA"
address ispexec
/* Clear the normal paging keys so we can do our own */
"VGET (ZPFØ7,ZPFØ8,ZPF19,ZPF2Ø)"
hpfØ7 = zpfØ7
hpfØ8 = zpfØ8
hpf19 = zpf19
hpf2Ø = zpf2Ø
zpfØ7 = ""
zpfØ8 = ""
zpf19 = ""
zpf2Ø = ""
"VPUT (ZPFØ7,ZPFØ8,ZPF19,ZPF2Ø)"
/* LIBDEF ISPLLIB to the library where CA1DLINK lives */
"LIBDEF ISPLLIB DATASET",
  "ID('JSDCIC.SVG.CICSLOAD' 'SYSTAG.#1GAØ78.CICSLOAD')"
/* Here we go */
"DISPLAY PANEL(CEDA)"
do while rc = Ø
  "VGET (RESPONSE) SHARED"
/* Clear the results area */
  do i=1 to 14
    interpret "line"i" = ''"
  end
  select
```

```
/* ENTER pressed so we need to call SPGCEDA */
     when response = "ENTER" then do
       message = ""
      start at = 1/* Prepare to call CA1DLINK */
       cics = STRIP(cics)
       commarea = COPIES(" ",6ØØØ)
       commarea_len = LENGTH(commarea)
       parm = "PROGRAM("program_name") COMMAREA(COMMAREA)" ,
              "LENGTH("commarea_len") APPLID("cics")"
       commarea = OVERLAY(cedacmd,commarea)
       CALL CA1DLINK PARM
/* Check the response from CA1DLINK */
       response = RIGHT(commarea,4978)
       length = C2D(SUBSTR(response,1,2))
       count = C2D(SUBSTR(response,3,2))
       severity = C2D(SUBSTR(response,5,2))
       sev1 = severity
       if severity > 4 then do
         rest = STRIP(SUBSTR(response,8))
         parse var rest message (NL) rest
       end
/* Get the lines of output from the buffer */
       out_length = C2D(SUBSTR(response,length+1,2))
       out_count = C2D(SUBSTR(response,length+3,2))
       out_severity = C2D(SUBSTR(response,length+5,2))
       sev2 = out_severity
       rest = STRIP(SUBSTR(response,length+8))
       line. = ""
       lines = Ø
       parse var rest line (NL) rest
       do while rest ¨= ""
         lines = lines + 1
         line.lines = STRIP(line)
         parse var rest line (NL) rest
       end
       if line ¨= "" then do
         lines = lines + 1
         line.lines = STRIP(line)
       end
       call BUILD_SCREEN
     end
/* Page up */
     when response = "UP" then do
      if start_at -14 > Ø then start_at = start_at -14 call BUILD_SCREEN
```

```
/* Page down */
     when response = "DOWN" then do
       if start_at + 14 <= lines then start_at = start_at + 14
       call BUILD_SCREEN
     end
     otherwise nop
   end
   "DISPLAY PANEL(CEDA)"
end
"LIBDEF ISPLLIB"
/* Restore the normal paging keys */
zpfØ7 = hpfØ7
zpfØ8 = hpfØ8
zpf19 = hpf19
zpf2Ø = hpf2Ø
"VPUT (ZPFØ7,ZPFØ8,ZPF19,ZPF2Ø)"
exit
/* Build the results screen */
BUILD_SCREEN:
j = 1
do i=start_at to start_at + 13
  if line.i = "" then leave i
  interpret "line"j" = line.i"
  j = j + 1end
message = "Stage 1 rc = "sev1", stage 2 rc = "sev2
return
```
### PANEL CEDA

 **end**

```
)Attr Default(%+_)
% TYPE(TEXT ) INTENS(HIGH) COLOR(YELLOW)
+ TYPE(TEXT ) INTENS(LOW ) COLOR(TURQUOISE)
 _ TYPE(INPUT) INTENS(HIGH) CAPS(ON ) JUST(LEFT ) COLOR(GREEN)
! type(input) intens(high) caps(on ) just(left ) pad('.') COLOR(GREEN)
# type(output) intens(low ) caps(off) just(asis ) COLOR(green)
@ type(output) intens(low ) caps(off) just(asis ) COLOR(red)
)Body Expand(//)
%-/-/- CEDA -/-/-
%Command ===>_zcmd
%
+CICS system : !cics +
+CEDA Command : _cedacmd
+-/-/-
```

```
#line1
#line2
#line3
#line4
#line5
#line6
#line7
#line8
#line9
#line1Ø
#line11
#line12
#line13
#line14
+-/-/-
@message
)Init
)Proc
&response = &Z
if (.RESP = END)
    &response = 'END'
if (.RESP = ENTER)
    &response = 'ENTER'
if (.PFKEY = PFØ7)
   &response = 'UP'
if (.PFKEY = PF19)
   &response = 'UP'
if (.PFKEY = PFØ8)
    &response = 'DOWN'
if (.PFKEY = PF2Ø)
    &response = 'DOWN'
VPUT (RESPONSE) SHARED
)End
```
### JCL CHECKER

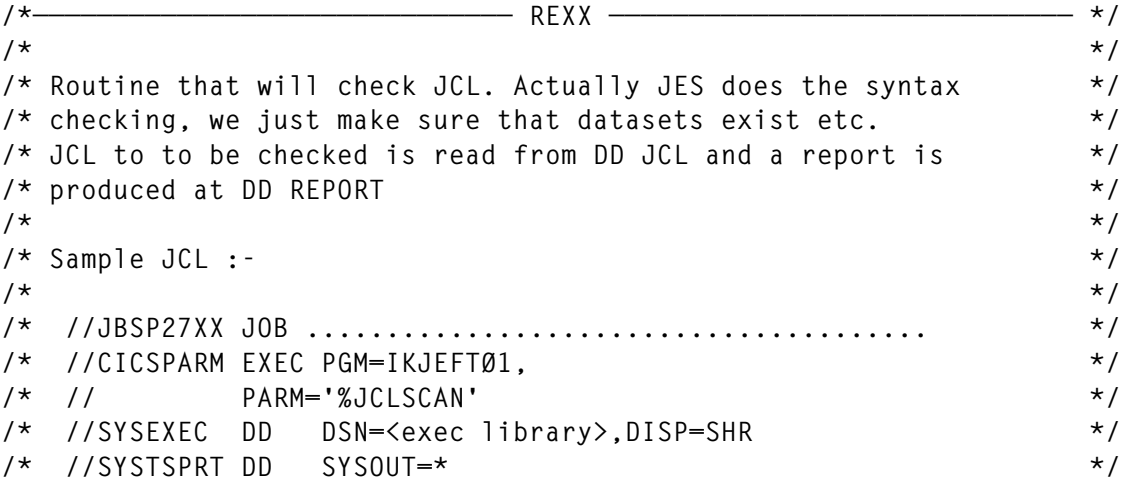

```
/* //SYSTSIN DD DUMMY */
/* //JCL DD DSN=<dataset>(member),DISP=SHR */
/* //REPORT DD SYSOUT=* */
/* */
arg debug
if debug = "TRACE" then trace r
"PROFILE MSGID"
userid = USERID()
/*——————————————————————————————————————————————————————————————————*/
/* Get the name of the dataset we're processing */
/*——————————————————————————————————————————————————————————————————*/
rc = OUTTRAP("INFO.","*","CONCAT")
"LISTA STATUS"
rc = OUTTRAP("OFF")
do i=1 to info.Ø
  if POS("—DDNAME—DISP—",info.i) > Ø then iterate
  if POS("NULLFILE",info.i) > Ø then iterate
  if POS("TERMFILE",info.i) > Ø then iterate
  jcl_dsname = STRIP(info.i)
 j = i + 1 parse var info.j ddname .
  ddname = STRIP(ddname)
  if ddname = "JCL" then leave
  i = j
end
parse var jcl_dsname . "(" jcl_member ")" .
/*——————————————————————————————————————————————————————————————————*/
/* Read the job */
/*—————————-————————————————————————————————————————————————————————*/
"EXECIO * DISKR JCL (STEM LINE. FINIS)"
/*——————————————————————————————————————————————————————————————————*/
/* Find out if it's a JOB or an STC */
/*——————————————————————————————————————————————————————————————————*/
its_a_job = Ø
do i=1 to line.Ø
  if LEFT(line.i,3) = "//*" then iterate
 if POS(" JOB ",line.i) > Ø then its_a_job = 1
  leave
end
/*——————————————————————————————————————————————————————————————————*/
/* If it's a job then modify its job card to make sure it's got */
```

```
/* a TYPRUN=SCAN and MSGCLASS=X */
/*——————————————————————————————————————————————————————————————————*/
if its_a_job then do i=1 to line.Ø
   select
     when LEFT(line.i,3) = "//*" then queue line.i
     when POS(" JOB ",line.i) > Ø then do
       parse var line.i "//" jobname ,
                         " JOB " . ,
                        "(" acct ")" ,
                        "'" pgmr "'" ,
                         rest .
       p = POS("MSGCLASS=",rest)
      if p > \emptyset then rest = OVERLAY("X", rest, p+9, 1)
       if RIGHT(rest,1) ¨= "," then do
         line = "//"userid"XX JOB ("acct"),'"pgmr"'"rest","
         queue line
         line = "// TYPRUN=SCAN"
         queue line
       end
       else do
         line = "//"userid"XX JOB ("acct"),'"pgmr"'"rest
         queue line
         do j=i+1 to line.Ø
           parse var line.j "//" rest x .
           p = POS("MSGCLASS=",rest)
          if p > \emptyset then rest = 0VERLAY(''X'', rest, p+9, 1) if RIGHT(rest,1) ¨= "," then do
             line = "// "rest","
             queue line
             line = "// TYPRUN=SCAN"
             queue line
            i = j leave j
           end
           else do
             line = "// "rest
             queue line
           end
         end
       end
     end
     otherwise queue line.i
   end
end
/*——————————————————————————————————————————————————————————————————*/
/* If it's an STC then generate a job card and EXEC for it */
/*——————————————————————————————————————————————————————————————————*/
else do
  queue "//"userid"XX JOB (ACCT#),'JCL CHECK',"
   queue "// CLASS=A,MSGCLASS=X,TYPRUN=SCAN"
```

```
 queue "//*"
  queue "//"jcl_member" EXEC "jcl_member
end
queue "GO"
/*——————————————————————————————————————————————————————————————————*/
/* Submit the job and get its job-id */
/*——————————————————————————————————————————————————————————————————*/
x = OUTTRAP("LINE.","*","CONCAT")
address TSO "SUBMIT * END(GO)"
x = OUTTRAP("OFF")
do i = 1 to line.Ø
  if POS("IKJ5625ØI",line.i) > Ø then do
    parse var line.i . " JOB " jobid .
    leave i
  end
end
/*——————————————————————————————————————————————————————————————————*/
/* Wait till the job finishes */
/*——————————————————————————————————————————————————————————————————*/
x = OUTTRAP("LINE.","*","CONCAT")
address TSO "STATUS "jobid
x = OUTTRAP("OFF")
parse var line.1 . (jobid) status
do while status ¨= "ON OUTPUT QUEUE"
x = 0UTTRAP("LINE.","*","CONCAT")
  address TSO "STATUS "jobid
  x = OUTTRAP("OFF")
  parse var line.1 . (jobid) status
end
/*——————————————————————————————————————————————————————————————————*/
/* Get the job from the input queue */
/*——————————————————————————————————————————————————————————————————*/
address TSO "ALLOC F(LISTING) NEW SPACE(2 1) TRACKS"
x = LISTDSI("LISTING" "FILE")
x = OUTTRAP("LINE.","*","CONCAT")
address TSO "OUTPUT ("jobid") PRINT('"sysdsname"')"
x = OUTTRAP("OFF")
address TSO "EXECIO * DISKR LISTING (STEM LINE. FINIS)"
x = MSG("OFF")
address TSO "FREE F(LISTING)"
x = MSG("ON")
/*——————————————————————————————————————————————————————————————————*/
/* See if we had a JCL error. */
/*——————————————————————————————————————————————————————————————————*/
```

```
jcl_err_stmt. = ""
jcl_errs = Ø
jcl_error = Ø
do i=1 to line.Ø
   if POS("IEFC452I",line.i) > Ø then do
    do j=i+1 to line.Ø
       if POS("STMT NO. MESSAGE",line.j) > Ø then do k=j+1 to line.Ø
         parse var line.k stmt_no msg_id msg
         if (msg_id = "IEFCØØ1I") | (msg_id = "IEFCØØ2I") then iterate
         jcl_errs = jcl_errs + 1
         jcl_err_stmt.jcl_errs = stmt_no
        j = k
      end
    end
    leave i
   end
end
/*——————————————————————————————————————————————————————————————————*/
/* Scan for datasets */
/*——————————————————————————————————————————————————————————————————*/
dsname. = ""
line_no. = ""
dsnames = Ø
do i=1 to line.Ø
   if ((POS("//",line.i) > Ø) & ,
      (POS("DSN=",line.i) > Ø) & ,
      (POS("//*",line.i) = Ø)) | ,
      ((POS("XX",line.i) > Ø) & ,
       (POS("DSN=",line.i) > Ø) & ,
       (POS("XX*",line.i) = Ø)) then do
     parse var line.i . "DSN=" dsname "," .
     parse var dsname dsname .
     if POS("&",dsname) = Ø then do
      dsnames = dsnames + 1
       dsname.dsnames = dsname
      line_no.dsnames = i
     end
     else do j=i+1 to line.Ø
       if POS("IEFC653I",line.j) > Ø then do
         parse var line.j . "DSN=" dsname "," .
         if dsname ¨= "" then do
           parse var dsname dsname .
           dsnames = dsnames + 1
           dsname.dsnames = dsname
           line_no.dsnames = j
          i = j leave j
         end
```

```
 end
   end
end
```
### **/\*——————————————————————————————————————————————————————————————————\*/**

**/\* Write the report \*/**

```
line count = 66out = Ø
out_line. = ""
head_1 = "1CICS Team JCL Checker run on "DATE("E")" at "TIME("N")
head_2 = "ØChecking "jcl_dsname
head_3 = "Ø"CENTRE("ERROR MESSAGES",4Ø,"-")
head_3 = head_3" "CENTRE("JES LISTING",8Ø,"-")
nojcl_yet = 1
jcl_to_do = Ø
final_return_code = Ø
do i=1 to line.Ø
   line = SUBSTR(line.i,2)
   if no_jcl_yet then do
     if POS("//",line) > Ø then do
      jcl\_to\_do = 1 no_jcl_yet = Ø
     end
   end
   if POS("STMT NO. MESSAGE",line) > Ø then jcl_to_do = Ø
   msg = COPIES(" ",41)
   out_line = msg||line
   if jcl_to_do then do
     parse var line stmt_no .
     no_jcl_error = 1
     do j=1 to jcl_errs
       if jcl_err_stmt.j = stmt_no then do
         msg = "!E! JCL ERROR : SEE MESSAGES"
         out_line = OVERLAY(msg,out_line,2,4Ø)
         no_jcl_error = Ø
         final_return_code = 8
         leave j
       end
     end
     if no_jcl_error then do j=1 to dsnames
       if i = line_no.j then do
         msg = SYSDSN("'"dsname.j"'")
         if msg ¨= "OK" then do
           msg = "!E! "msg
           out_line = OVERLAY(msg,out_line,2,4Ø)
           final_return_code = 8
         end
```
**/\*——————————————————————————————————————————————————————————————————\*/**

```
 leave j
      end
    end
  end
  line_count = line_count + 1
  if line_count > 56 then do
   out = out + 1 out_line.out = head_1
   out = out + 1 out_line.out = head_2
   out = out + 1 out_line.out = head_3
   out = out + 1 out_line.out = " "
   line count = 5 end
 out = out + 1 out_line.out = out_line
end
address TSO "EXECIO * DISKW REPORT (STEM OUT_LINE. FINIS)"
exit final_return_code
Kevin Wailes
J Sainsbury (UK) © J Sainsbury 1999
```
# **CEMT logger – an alternative design**

In *A CEMT log for CICS 4.1, CICS Update*, October 1998, Russell Hunt described a system to record CEMT output to the CSMT transient data queue. This consisted of an XZCOUT user exit to capture TIOA output from CEMT commands in a GETMAINed work area, and a COBOL 'sweeper' program that periodically writes data from this work area to the CSMT destination.

I have found two problems with this design. Firstly, the user exit program consumes excessive resources, because:

• It executes an (XPI) GETMAIN/FREEMAIN for every invocation of the exit, including those invocations not related to the CEMT transaction.

• It formats the CEMT data before writing it to the buffer. This CPU-intensive processing is better (asynchronously) performed in the 'sweeper' program.

This excessive processing increases the pathlength for all VTAMrelated terminal output.

The second problem is that the formatting algorithm for the CEMT data relies on hardcoded displacements of various fields in the output buffer. This makes the algorithm vulnerable to any PTF (or CICS release change) that affects the offset of CEMT output fields.

To overcome these problems, I have redesigned the system. The working storage for the user exit is now obtained once only on the first invocation of the 'sweeper' program (ZZZCEMT). The address of this storage is saved to the GWA of the user exit (ZZZZCOUT). The user exit cannot start processing until this pointer is set. Therefore there is only one GETMAIN per CICS run.

Also, the user exit does no formatting of the CEMT TIOA buffer, but just copies it 'as is' to the work buffer. The user-id is appended to this data as an additional refinement.

Formatting of the CEMT output is now performed by the 'sweeper' program. The formatting algorithm does not rely on hardcoded field offsets, but instead on the presence of the SBA character (X'11') at the start of each new line. This is used as the COBOL UNSTRING delimiter. This technique is unlikely to be affected by future CICS maintenance or release changes. Although COBOL UNSTRING is fairly CPU-intensive, the 'sweeper' transaction only runs every 'n' minutes as a low-priority non-terminal task. The output from the UNSTRING is not 100% neat and tidy, but is adequate for logging purposes.

The 'sweeper' transaction/program is kicked off at PLTPI time. The program then issues an ENABLE EXIT for the XZCOUT user exit, performs a GETMAIN for all working storage, and records the address of this storage in the exit's GWA. It then issues a (self)START after the agreed 'sweeper' interval and terminates. Every subsequent invocation checks the TIOA buffer for data to write to the CSMT TDQ.

Error conditions encountered by the user exit are recorded in the GWA and are written to the CSMT log by the 'sweeper' program. This is a better way to log user exit errors than by using WTO. WTOs always have the potential to flood the MVS console should a loop condition occur.

### ZZZCEMT

```
 CBL XOPTS(SP)
 CBL TRUNC(OPT) DATA(31)
 IDENTIFICATION DIVISION.
 PROGRAM-ID. ZZZCEMT.
******************************************************************
*
*FUNCTION: WRITE CEMT RECORDS COLLECTED BY ZZZZCOUT EXIT
          * TO THE 'CSMT' TD QUEUE ('SWEEPER' PROGRAM).
*
*CALLS/LINKS : (NONE)
*
*DESCRIPTION:
*THIS PROGRAM COPIES CEMT OUTPUT RECORDED BY AN XZCOUT GLUE
*PROGRAM TO THE 'CSMT' DCT DESTINATION. THE RECORDS INCLUDE THE
*USER-ID. THIS MAKES IN EFFECT A CEMT LOGGING FACILITY.
*
*THE PROGRAM STARTS AT PLT TIME, ENABLES THE ZZZZCOUT EXIT
*PROGRAM, AND TERMINATES. JUST BEFORE TERMINATION,
*THE PROGRAM ISSUES A START WITH A SUITABLE
*INTERVAL - THE MONITORING INTERVAL - TO RE-ACTIVATE ITSELF.
*
* NOTE - THIS PROGRAM AND ITS ASSOCIATED TRANSACTION MUST RUN IN
* CICS KEY SINCE IT MUST ACCESS THE USER EXIT GWA.
*
******************************************************************
 ENVIRONMENT DIVISION.
 DATA DIVISION.
*************************
 WORKING-STORAGE SECTION.
*************************
 Ø1 C-CONSTANTS.
     Ø2 C-EYECATCHER VALUE '*START OF WORKING STORAGE*'
                                              PIC X(26).
     Ø2 C-PROGRAM-ID VALUE 'ZZZCEMT' PIC X(8).
     Ø2 C-REQID VALUE 'ZZZREQ2' PIC X(8).
     Ø2 C-EXIT-PROGRAM VALUE 'ZZZZCOUT' PIC X(8).
     Ø2 C-EXIT-GWALEN VALUE +91 PIC S9(4) COMP.
     Ø2 C-XZCOUT VALUE 'XZCOUT' PIC X(8).
```
 **Ø2 C-VERSION VALUE 'Ø1.ØØ' PIC X(5). Ø2 C-MSG-QUEUE VALUE 'CSMT' PIC X(4). Ø2 C-MONITOR-TRANS-ID VALUE 'ZZZ2' PIC X(4). Ø2 C-DEFAULT-INTERVAL-MINS VALUE +2 PIC S9(8) COMP. Ø2 C-UNDERSCORE VALUE '\_' PIC X. Ø2 C-SBA-CHAR VALUE X'11' PIC X. Ø2 C-START-FIELD-CHAR VALUE X'1D' PIC X.**  $Ø2$  C-INSERT-CURSOR  **Ø2 C-WORKAREA-SIZE VALUE +65536 PIC S9(8) COMP. Ø1 W-SWITCHES. Ø2 W-START-CODE VALUE SPACES PIC X(2). 88 SW-START-NO-DATA VALUE 'S '. 88 SW-START-WITH-DATA VALUE 'SD'. 88 SW-TERMINAL-TASK VALUE 'TD'. Ø2 W-PROCESS-SWITCH VALUE 'N' PIC X. 88 SW-NOT-DONE VALUE 'N'. 88 SW-ALL-DONE VALUE 'Y'. Ø1 W-MSG. Ø2 W-MSG-PROGRAM PIC X(7). Ø2 FILLER VALUE '-' PIC X. Ø2 W-MSG-NO PIC X(2). Ø2 FILLER PIC X. Ø2 W-MSG-TIME PIC X(8). Ø2 FILLER PIC X. Ø2 W-MSG-TEXT PIC X(6Ø). Ø1 W-TIOA-DATA PIC X(32768). Ø1 W-WORK-FIELDS. Ø2 W-EXIT-GWALEN PIC S9(4) COMP. Ø2 W-WORK-LENGTH PIC S9(4) COMP. Ø2 W-UNSTRING-COUNT PIC S9(4) COMP. Ø2 W-WORKAREA-OFFSET PIC S9(8) COMP. Ø2 W-TDQ-BUFFER PIC X(8Ø). Ø2 W-REQID PIC X(8). Ø2 W-PIC5 PIC 9(5). Ø2 W-GETMAIN-LENGTH PIC S9(8) COMP. Ø2 W-INTERVAL-BIN-MINS PIC S9(8) COMP. Ø2 W-INTERVAL-PIC-MINS PIC 9(2). Ø2 W-WHEN-COMPILED. Ø3 W-COMPILE-DATE** PIC  $X(8)$ . *Q3* W-COMPILE-TIME PIC X(8).  **Ø2 W-ABSTIME PIC S9(15) COMP. Ø2 W-RESP PIC S9(8) COMP. Ø2 W-RESP2 PIC S9(8) COMP. Ø2 W-RESP-PIC PIC 99999. Ø2 W-RESP2-PIC PIC 99999. Ø2 W-WORK-PTR USAGE IS POINTER.**

 **Ø2 W-WORK-PTR-BIN REDEFINES W-WORK-PTR PIC S9(8) COMP. Ø2 W-WORK-PTR-SAVE USAGE IS POINTER. Ø2 I PIC S9(8) COMP. Ø2 J PIC S9(8) COMP. Ø2 K** PIC S9(8) COMP.  **Ø2 W-CICS-STATUS PIC S9(8) COMP. Ø2 W-DDMMYYYY PIC X(1Ø). Ø2 W-TIME PIC X(8). Ø1 W-CEMT-OUTPUT-TABLE. Ø2 W-CEMT-OUTPUT-LINE OCCURS 1ØØ. Ø3 W-SBA-ORDERS PIC X(2). Ø3 W-CEMT-OUTPUT-DATA PIC X(79). \*\*\*\*\*\*\*\*\*\*\*\*\*\*\*\*\*\*\*\*\*\*\*\*\*\*\*\*\*\*\*\*\*\*\*\*\*\*\*\*\*\*\*\*\*\*\*\*\*\*\*\*\*\*\*\*\*\*\*\*\*\*\*\*\*\* LINKAGE SECTION. \*\*\*\*\*\*\*\*\*\*\*\*\*\*\*\*\*\*\*\*\*\*\*\*\*\*\*\*\*\*\*\*\*\*\*\*\*\*\*\*\*\*\*\*\*\*\*\*\*\*\*\*\*\*\*\*\*\*\*\*\*\*\*\*\*\* Ø1 DFHCOMMAREA PIC X(4Ø96). \* GWA DESCRIPTION MUST MATCH DSECT IN ZZZZCOUT Ø1 L-GWA. Ø2 L-GWA-DOUBLE-WORD PIC S9(15) COMP. Ø2 L-GWA-WORKAREA1-PTR USAGE IS POINTER. Ø2 L-GWA-WORKAREA2-PTR USAGE IS POINTER. Ø2 L-GWA-OFFSET PIC S9(8) COMP. Ø2 L-GWA-TIOALEN PIC S9(8) COMP. Ø2 L-GWA-TERMID PIC X(4). Ø2 L-GWA-TRANID PIC X(4). Ø2 L-GWA-USERID PIC X(8). Ø2 L-GWA-ERROR-NO PIC X. 88 SW-NO-PROBLEMS VALUE X'ØØ'. 88 SW-NO-WORKAREA VALUE X'Ø1'. 88 SW-XPI-CALL-1-FAILED VALUE X'Ø2'. 88 SW-XPI-CALL-2-FAILED VALUE X'Ø3'. 88 SW-BUFFER-FULL VALUE X'Ø4'. Ø2 L-GWA-ERROR-MESSAGE PIC X(49). Ø2 L-GWA-STATUS-FLAG PIC X. 88 SW-WORKAREA1-ACTIVE VALUE '1'. 88 SW-WORKAREA2-ACTIVE VALUE '2'. Ø1 L-WORKAREA. Ø2 L-WORKAREA-USERID PIC X(8). Ø2 L-WORKAREA-TERMID PIC X(4). Ø2 L-WORKAREA-TIOALEN PIC S9(5) COMP-3. Ø2 L-WORKAREA-TIOALEN-ALT REDEFINES L-WORKAREA-TIOALEN PIC X(3). Ø2 L-WORKAREA-TIOA-DATA PIC X(65526). \*\*\*\*\*\*\*\*\*\*\*\*\*\*\*\*\*\*\*\*\*\*\*\*\*\*\*\*\*\*\*\*\*\*\*\*\*\*\*\*\*\*\*\*\*\*\*\*\*\*\*\*\*\*\*\*\*\*\*\*\*\*\*\*\*\***

 **PROCEDURE DIVISION.**

```
******************************************************************
*******************
 ØØØØ-MAIN SECTION.
*******************
      PERFORM P-INITIALIZE.
      PERFORM P-PROCESS.
      PERFORM P-START-AGAIN.
  ØØØØ-CICS-RETURN.
      EXEC CICS RETURN NOHANDLE END-EXEC.
      GOBACK.
******************************************************************
  P-INITIALIZE.
******************************************************************
      MOVE SPACES TO W-MSG.
      MOVE C-PROGRAM-ID TO W-MSG-PROGRAM.
      MOVE WHEN-COMPILED TO W-WHEN-COMPILED.
      MOVE SPACES TO W-TDQ-BUFFER.
      MOVE C-DEFAULT-INTERVAL-MINS TO W-INTERVAL-BIN-MINS.
      PERFORM P-GET-TIMESTAMP.
      PERFORM P-CHECK-CICS-STATUS.
      PERFORM P-CHECK-START-MODE.
******************************************************************
  P-CHECK-CICS-STATUS.
******************************************************************
      EXEC CICS INQUIRE SYSTEM
           CICSSTATUS(W-CICS-STATUS)
           RESP(W-RESP)
           RESP2(W-RESP2)
      END-EXEC.
      EVALUATE TRUE
         WHEN W-RESP NOT = DFHRESP(NORMAL)
            MOVE 'INQUIRE SYSTEM ERROR' TO W-MSG-TEXT
            MOVE 'Ø1' TO W-MSG-NO
            PERFORM P-HANDLE-ERROR
            GO TO ØØØØ-CICS-RETURN
         WHEN W-CICS-STATUS = DFHVALUE(ACTIVE)
            CONTINUE
         WHEN W-CICS-STATUS = DFHVALUE(STARTUP)
            PERFORM P-PLTPI-PROCESSING
            GO TO ØØØØ-CICS-RETURN
         WHEN OTHER
            MOVE 'CICS IS SHUTTING DOWN' TO W-MSG-TEXT
            MOVE 'Ø2' TO W-MSG-NO
            PERFORM P-HANDLE-ERROR
            GO TO ØØØØ-CICS-RETURN
```
 **END-EVALUATE.**

```
******************************************************************
  P-PLTPI-PROCESSING.
******************************************************************
      PERFORM P-GET-TIMESTAMP.
      MOVE WHEN-COMPILED TO W-WHEN-COMPILED.
      MOVE C-PROGRAM-ID TO W-MSG-PROGRAM.
      MOVE 'ØØ' TO W-MSG-NO.
      STRING
         'VERSION ' C-VERSION
         ' COMPILED ' W-COMPILE-DATE ' ' W-COMPILE-TIME
         DELIMITED BY SIZE
         INTO W-MSG-TEXT
      END-STRING.
      PERFORM P-WRITE-MSG.
      PERFORM P-ENABLE-EXIT-PROGRAM.
      PERFORM P-INITIALIZE-EXIT-WORKAREAS.
      PERFORM P-START-AGAIN.
******************************************************************
  P-INITIALIZE-EXIT-WORKAREAS.
******************************************************************
      PERFORM P-EXTRACT-EXIT.
      IF W-RESP NOT = DFHRESP(NORMAL) THEN
         MOVE 'Ø3' TO W-MSG-NO
         MOVE 'EXTRACT EXIT FAILED' TO W-MSG-TEXT
         PERFORM P-HANDLE-ERROR
         GO TO ØØØØ-CICS-RETURN
      END-IF.
      MOVE +Ø TO L-GWA-OFFSET.
      MOVE C-WORKAREA-SIZE TO W-GETMAIN-LENGTH.
      PERFORM P-GETMAIN.
      SET L-GWA-WORKAREA1-PTR TO W-WORK-PTR.
      SET ADDRESS OF L-WORKAREA TO W-WORK-PTR.
      MOVE LOW-VALUES TO L-WORKAREA.
      MOVE C-WORKAREA-SIZE TO W-GETMAIN-LENGTH.
      PERFORM P-GETMAIN.
      SET L-GWA-WORKAREA2-PTR TO W-WORK-PTR.
      SET ADDRESS OF L-WORKAREA TO W-WORK-PTR.
      MOVE LOW-VALUES TO L-WORKAREA.
      SET SW-WORKAREA1-ACTIVE TO TRUE.
******************************************************************
```

```
 P-EXTRACT-EXIT.
******************************************************************
      EXEC CICS EXTRACT EXIT
           PROGRAM(C-EXIT-PROGRAM)
           GALENGTH(W-EXIT-GWALEN)
           GASET(ADDRESS OF L-GWA)
           RESP(W-RESP)
           RESP2(W-RESP2)
      END-EXEC.
******************************************************************
  P-GETMAIN.
******************************************************************
      EXEC CICS GETMAIN
           FLENGTH(W-GETMAIN-LENGTH)
           SET(W-WORK-PTR)
           SHARED
           RESP(W-RESP)
           RESP2(W-RESP2)
      END-EXEC.
      IF W-RESP NOT = DFHRESP(NORMAL) THEN
         MOVE 'Ø4' TO W-MSG-NO
         MOVE 'GETMAIN FAILED' TO W-MSG-TEXT
         PERFORM P-HANDLE-ERROR
         GO TO ØØØØ-CICS-RETURN
      END-IF.
******************************************************************
  P-ENABLE-EXIT-PROGRAM.
******************************************************************
      EXEC CICS ENABLE
           PROGRAM(C-EXIT-PROGRAM)
           ENTRYNAME(C-EXIT-PROGRAM)
           EXIT(C-XZCOUT)
           GALENGTH(C-EXIT-GWALEN)
           START
           RESP(W-RESP)
           RESP2(W-RESP2)
      END-EXEC.
      IF W-RESP NOT = DFHRESP(NORMAL) THEN
         MOVE 'Ø5' TO W-MSG-NO
         MOVE 'ENABLE EXIT FAILED' TO W-MSG-TEXT
         PERFORM P-HANDLE-ERROR
         GO TO ØØØØ-CICS-RETURN
      END-IF.
******************************************************************
  P-CHECK-START-MODE.
```

```
******************************************************************
      EXEC CICS ASSIGN
           STARTCODE(W-START-CODE)
           NOHANDLE
      END-EXEC.
      EVALUATE TRUE
         WHEN SW-START-NO-DATA
            CONTINUE
******* IF TERMINAL TASK, RESTART MONITORING IF IT HAS STOPPED
         WHEN SW-TERMINAL-TASK
            PERFORM P-INQUIRE-REQID
            IF EIBRESP NOT = DFHRESP(NORMAL) THEN
               PERFORM P-EXTRACT-EXIT
               IF EIBRESP NOT = DFHRESP(NORMAL) THEN
                   PERFORM P-ENABLE-EXIT-PROGRAM
                   PERFORM P-INITIALIZE-EXIT-WORKAREAS
               END-IF
               PERFORM P-START-AGAIN
               MOVE 'Ø6' TO W-MSG-NO
               MOVE 'MONITORING RESTARTED' TO W-MSG-TEXT
               PERFORM P-SEND-MSG
               GO TO ØØØØ-CICS-RETURN
            END-IF
         WHEN OTHER
            MOVE 'Ø7' TO W-MSG-NO
            MOVE 'INVALID INVOCATION MODE' TO W-MSG-TEXT
            PERFORM P-HANDLE-ERROR
            GO TO ØØØØ-CICS-RETURN
      END-EVALUATE.
******************************************************************
  P-SEND-MSG.
******************************************************************
      IF EIBTRMID(1:1) > SPACE THEN
         EXEC CICS SEND CONTROL
             ERASE
              NOHANDLE
         END-EXEC
         EXEC CICS SEND
               FROM(W-MSG)
              LENGTH(LENGTH OF W-MSG)
              NOHANDLE
         END-EXEC
      END-IF.
      MOVE SPACES TO W-MSG-TEXT.
******************************************************************
  P-PROCESS.
```

```
******************************************************************
      PERFORM P-EXTRACT-EXIT.
      IF W-RESP NOT = DFHRESP(NORMAL) THEN
         MOVE 'Ø8' TO W-MSG-NO
         MOVE 'EXTRACT EXIT FAILED' TO W-MSG-TEXT
         PERFORM P-HANDLE-ERROR
         GO TO ØØØØ-CICS-RETURN
      END-IF.
      EVALUATE TRUE
         WHEN SW-WORKAREA1-ACTIVE
            SET W-WORK-PTR TO L-GWA-WORKAREA1-PTR
            SET SW-WORKAREA2-ACTIVE TO TRUE
         WHEN SW-WORKAREA2-ACTIVE
            SET W-WORK-PTR TO L-GWA-WORKAREA2-PTR
            SET SW-WORKAREA1-ACTIVE TO TRUE
         WHEN OTHER
            MOVE 'NO ACTIVE WORKAREA' TO W-MSG-TEXT
            MOVE 'Ø9' TO W-MSG-NO
            PERFORM P-HANDLE-ERROR
            GO TO ØØØØ-CICS-RETURN
      END-EVALUATE.
      MOVE +Ø TO L-GWA-OFFSET.
      SET ADDRESS OF L-WORKAREA TO W-WORK-PTR.
      SET W-WORK-PTR-SAVE TO W-WORK-PTR.
     PERFORM P-CHECK-FOR-EXIT-ERROR.
**** EXIT IF NOTHING TO COPY
      IF L-WORKAREA-USERID = LOW-VALUES THEN
         PERFORM P-START-AGAIN
         GO TO ØØØØ-CICS-RETURN
      END-IF.
      SET SW-NOT-DONE TO TRUE.
      MOVE +Ø TO W-WORKAREA-OFFSET.
      PERFORM P-WRITE-CEMT-DATA UNTIL SW-ALL-DONE.
      SET ADDRESS OF L-WORKAREA TO W-WORK-PTR-SAVE.
      MOVE LOW-VALUES TO L-WORKAREA.
******************************************************************
  P-CHECK-FOR-EXIT-ERROR.
******************************************************************
      IF NOT SW-NO-PROBLEMS OR
         L-GWA-ERROR-MESSAGE NOT = LOW-VALUES THEN
         MOVE SPACES TO W-TDQ-BUFFER
         STRING
            'ZZZCEMT-99 ERROR IN ZZZZCOUT: ' DELIMITED BY SIZE
            L-GWA-ERROR-MESSAGE DELIMITED BY ' '
```

```
 INTO W-TDQ-BUFFER
         END-STRING
         PERFORM P-WRITE-TDQ
         MOVE LOW-VALUES TO L-GWA-ERROR-MESSAGE
         SET SW-NO-PROBLEMS TO TRUE
      END-IF.
******************************************************************
  P-WRITE-CEMT-DATA.
******************************************************************
      IF L-WORKAREA-USERID = LOW-VALUES OR
         L-WORKAREA-TIOALEN-ALT = LOW-VALUES OR
         L-WORKAREA-TIOALEN IS NOT NUMERIC THEN
         SET SW-ALL-DONE TO TRUE
      ELSE
         MOVE L-WORKAREA-TIOALEN TO W-WORK-LENGTH
         STRING
            '** CEMT LOG '
            'USER=' L-WORKAREA-USERID ' '
            'TERMID=' L-WORKAREA-TERMID
            DELIMITED BY SIZE INTO W-TDQ-BUFFER
         END-STRING
         PERFORM P-WRITE-TDQ
         IF W-WORK-LENGTH < +1 THEN
            SET SW-ALL-DONE TO TRUE
         ELSE
            COMPUTE W-WORKAREA-OFFSET = W-WORKAREA-OFFSET +
                                LENGTH OF L-WORKAREA-TIOALEN +
                                LENGTH OF L-WORKAREA-USERID +
                                LENGTH OF L-WORKAREA-TERMID +
                                W-WORK-LENGTH
            IF W-WORKAREA-OFFSET > C-WORKAREA-SIZE THEN
               SET SW-ALL-DONE TO TRUE
            ELSE
               PERFORM P-PARSE-CEMT-OUTPUT
               ADD W-WORKAREA-OFFSET TO W-WORK-PTR-BIN
               SET ADDRESS OF L-WORKAREA TO W-WORK-PTR
            END-IF
         END-IF
      END-IF.
```
*Editor's note: this article will be concluded next month.*

*David Roth CICS Consultant (Germany)* © Xephon 1999

# <span id="page-36-0"></span>**Dealing with program abends – part 2**

*This month we conclude the program that gets control whenever CICS detects a program abend and displays the transaction ID under which the program was running, along with the abending program name.*

# DPWIZM – WIZARD MAIL INTERFACE PROGRAM

DPWIZM sends WIZMAIL messages to Wizard Mail using DPL, and was written to eliminate the 'ATNI' abend caused by DFHPEP. This abend occurred when the code below (formerly contained in DFHPEP) was executed, because DFHPEP executes under an abend state.

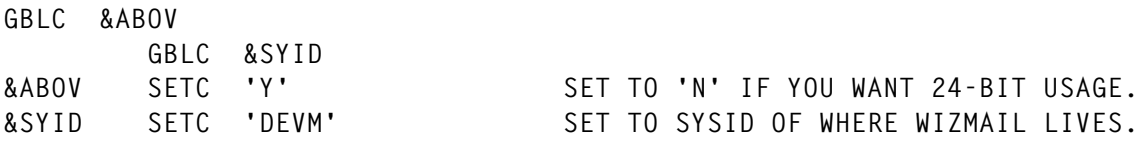

You should assemble and LNKEDT this program as you would any other Assembler CICS command-level program. There are two generation options, specified in the '&ABOV SETC 'Y'' and the  $\sqrt{\text{ex}}$ SYID SETC  $\cdot$   $\cdot$  shown above. You may wish to change these before assembly/LNKEDT:

- If you don't wish to run this program above the line (ie in 31-bit) mode) or if you aren't using high-level Assembler (ie ASMA90), specify '&ABOV SETC N'.
- If you're running in an MRO/ISC environment and Wizard Mail is running in the TOR, you must specify the four-character SYSID of the CICS system where Wizard Mail is running by entering it in the '&SYID SETC ????' statement. Otherwise, set this option to blank. Note that the value specified in this option is not checked. If an incorrect SYSID is given, an error will occur at program execution time.

Note that:

• The assembly and LNKEDT of this program should end with a \$RC of zero. If the \$RC value is different, you should examine the assembly listing, determine the problem, fix it, and reassemble

the program. Note that if you specify any value other than 'Y' or 'N' in the '&ABOV SETC '?'' statement, you will receive a \$RC value of four.

- Before you assemble/LNKEDT this program, you must assemble and catalogue the DPEIBC subroutine (see below), which is called by this program. The subroutine must be catalogued as an .OBJ MEMBERTYPE. The LIB.SUBLIB into which the subroutine is catalogued must be LIBDEFed when you assemble and catalogue this program.
- It doesn't matter which LIB.SUBLIB this program is catalogued into, although it should be one of your own and not an IBM one. The LIB.SUBLIB into which you catalogue the program must be LIBDEFed in your CICS start-up JCL.
- This program requires no special PCT or PPT operands. An RDO sample of the PCT/PPT operands is shown below (note that you should replace the question marks with values of your choice):

```
 PCT DEFINITION:
     TRANSACTION : DPWI
    GROUP : ????????<br>PROGRAM ==> DPWIZM
                \Rightarrow DPWIZM
     TWASIZE ==> ØØØØØ
     PROFILE ==> DFHCICST
     PARTITIONSET ==>
     STATUS ==> ENABLED
     PRIMEDSIZE ==> ØØØØØ
     REMOTE ATTRIBUTES
    DYNAMIC \qquad \qquad \qquad \rightarrow \qquad NO
     REMOTESYSTEM ==>
     REMOTENAME ==>
 TRPROF ==>
 LOCALQ ==>
     SCHEDULING
     PRIORITY ==> ???
     TCLASS ==> NO
     ALIASES
     ALIAS ==>
     TASKREQ ==>
     XTRANID ==>
     RECOVERY
    DTIMOUT<br>INDOUBT
               ==> NO<br>==> BACKOUT
     RESTART ==> NO
```

```
SPURGE ==> ??? (RECOMMEND YES)<br>TPURGE ==> ??? (RECOMMEND YES)
                      TPURGE ==> ??? (RECOMMEND YES)
       DUMP ==> YES
       TRACE ==> YES
       SECURITY
       EXTSEC ==> NO
       TRANSEC ==> Ø1
      RSL ==> ??? (RECOMMEND PUBLIC)
       RSLC ==> NO
       PPT DEFINITION:
 PROGRAM : DPWIZM
 GROUP : ??
       LANGUAGE ==> ASSEMBLER
      RELOAD \qquad \qquad \qquad \qquad \qquad \qquad \qquad \qquad \qquad \qquad \qquad \qquad \qquad \qquad \qquad \qquad \qquad \qquad \qquad \qquad \qquad \qquad \qquad \qquad \qquad \qquad \qquad \qquad \qquad \qquad \qquad \qquad \qquad \qquad \qquad \qquad RESIDENT ==> NO
      RSL ==> ??? (RECOMMEND PUBLIC)
       STATUS ==> ENABLED
       REMOTE ATTRIBUTES
       REMOTESYSTEM ==>
       REMOTENAME ==>
       TRANSID ==>
       EXECUTIONSET ==> FULLAPI
```
# **DPWIZM**

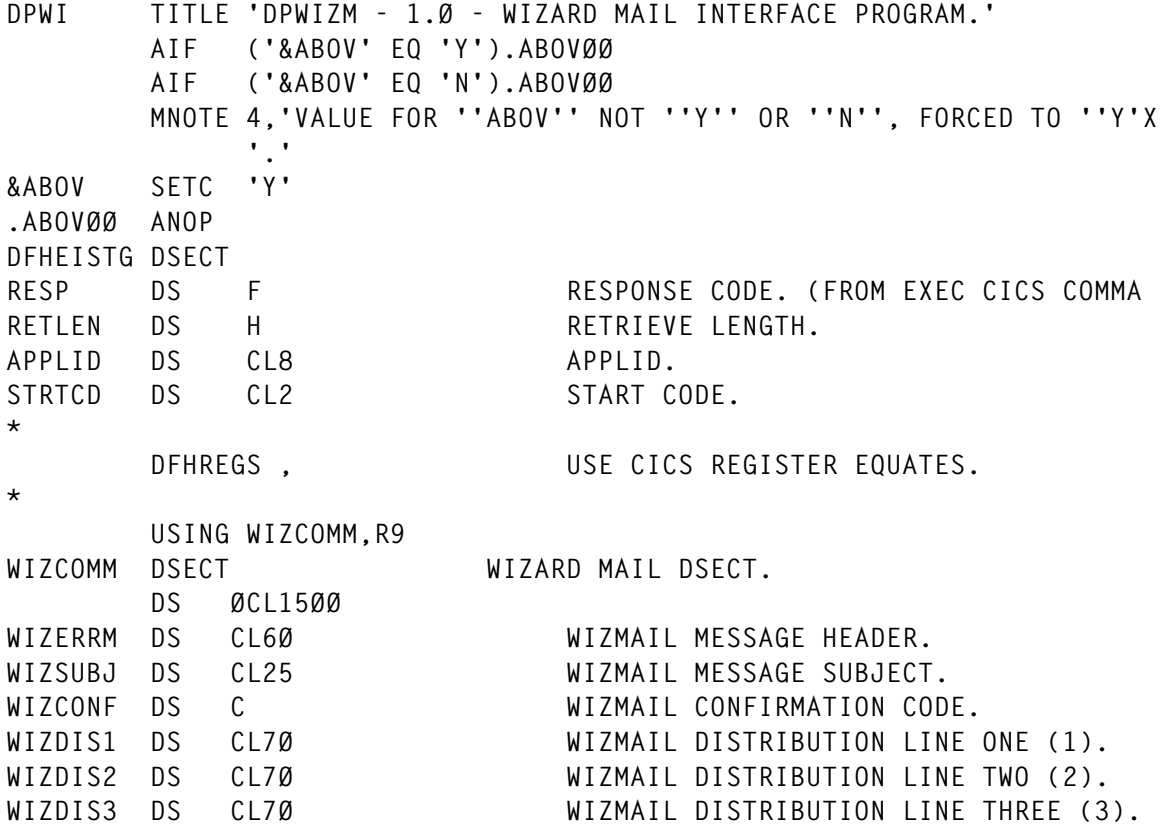

© 1999. Reproduction prohibited. Please inform Xephon of any infringement. 39

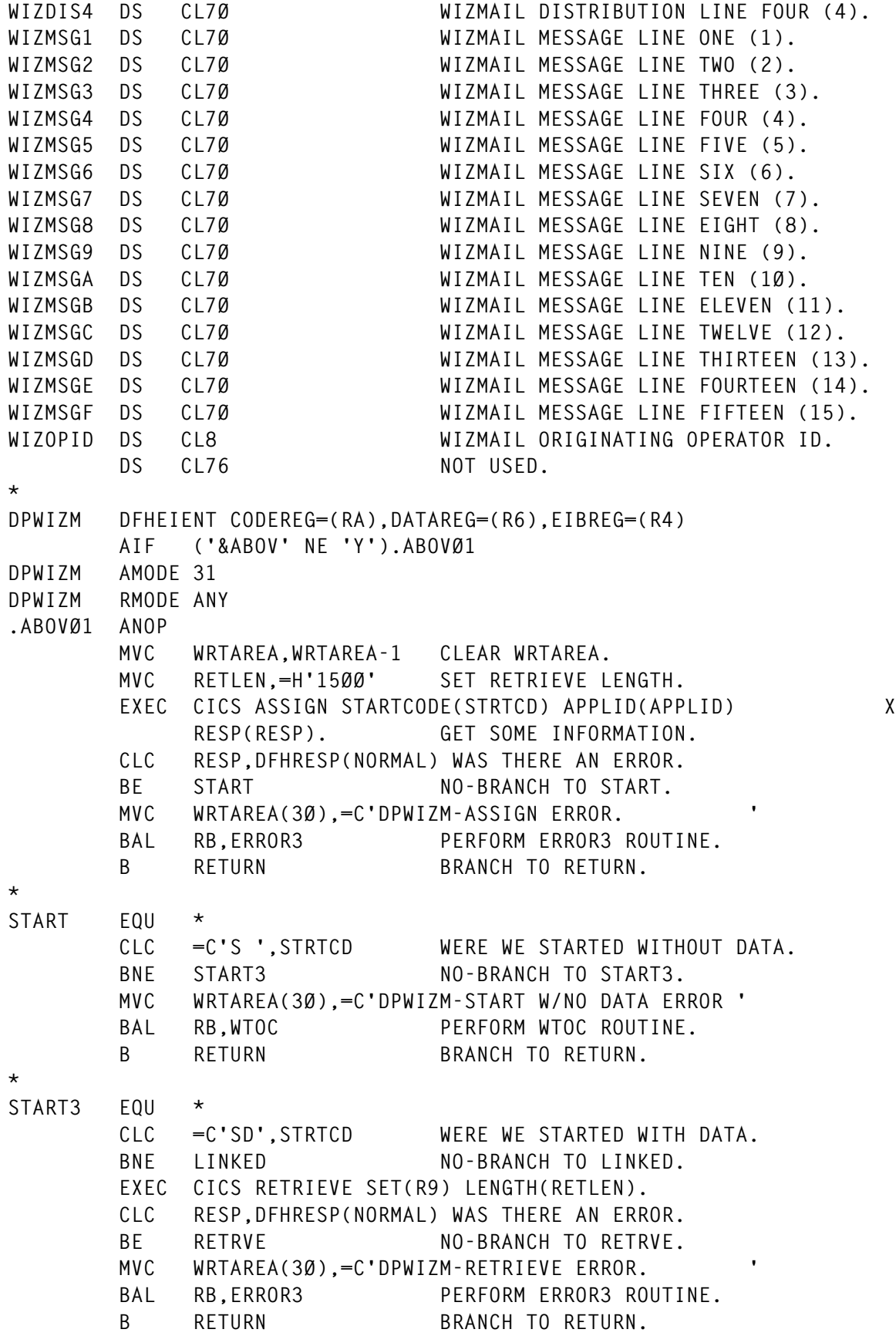

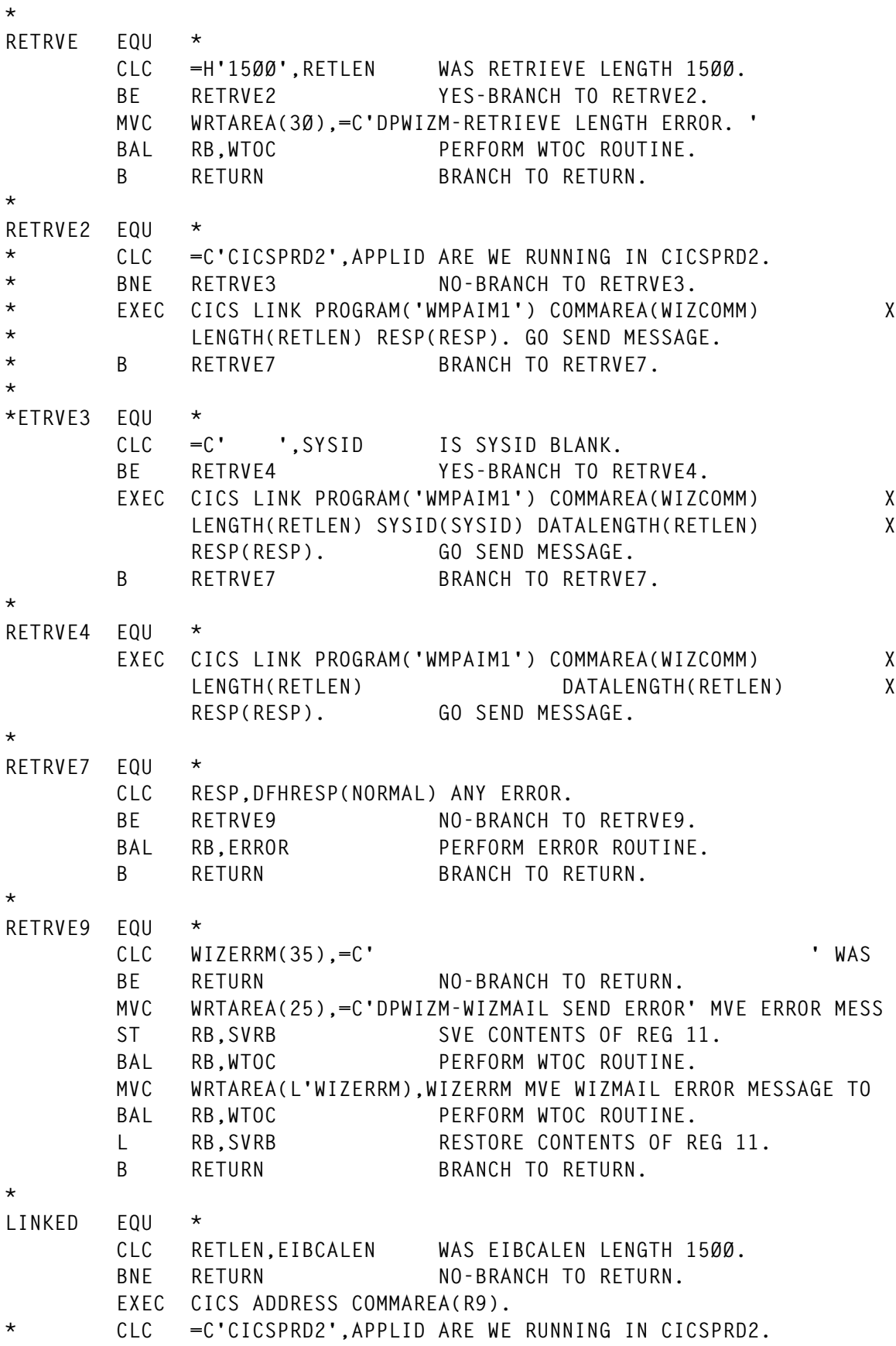

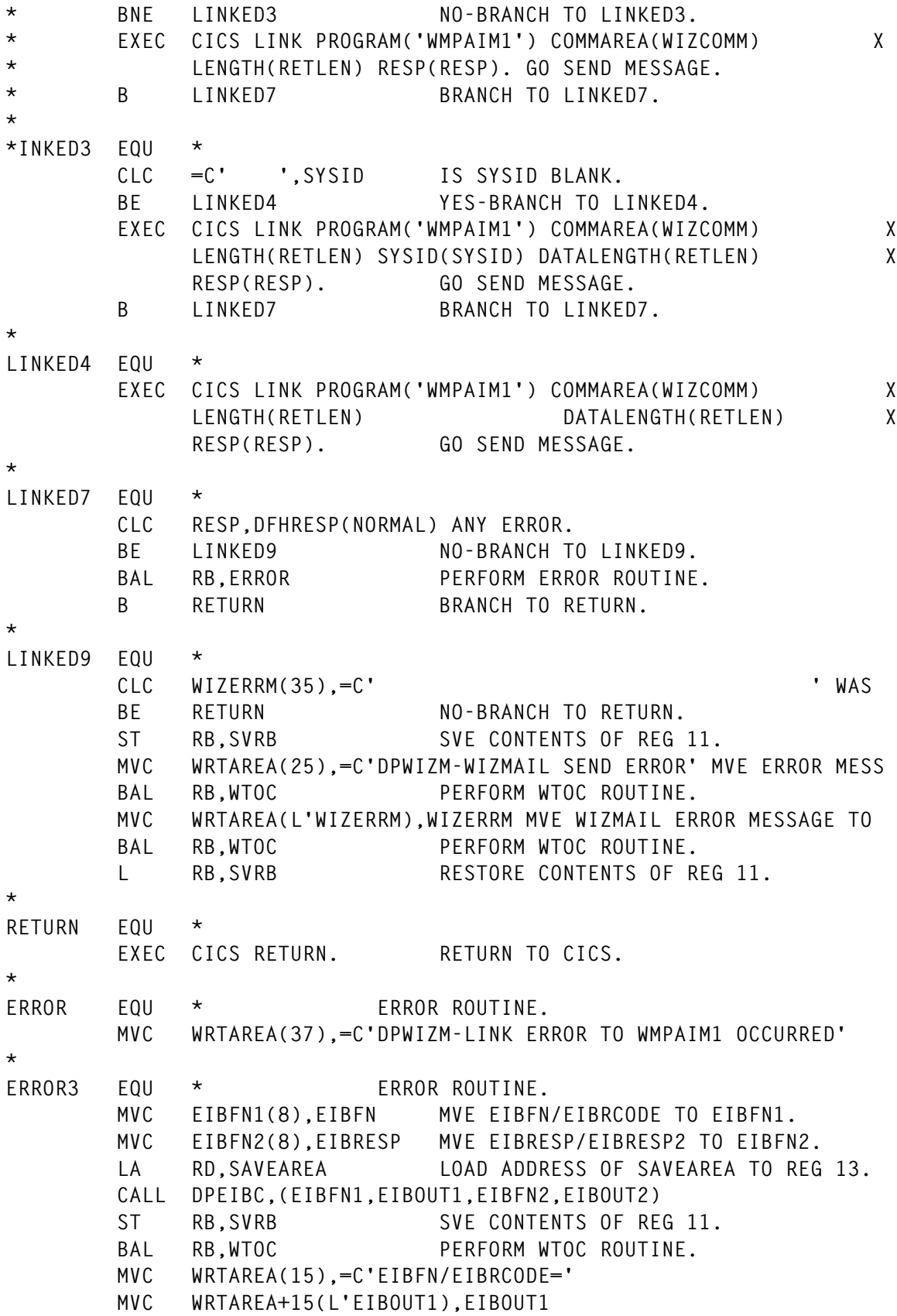

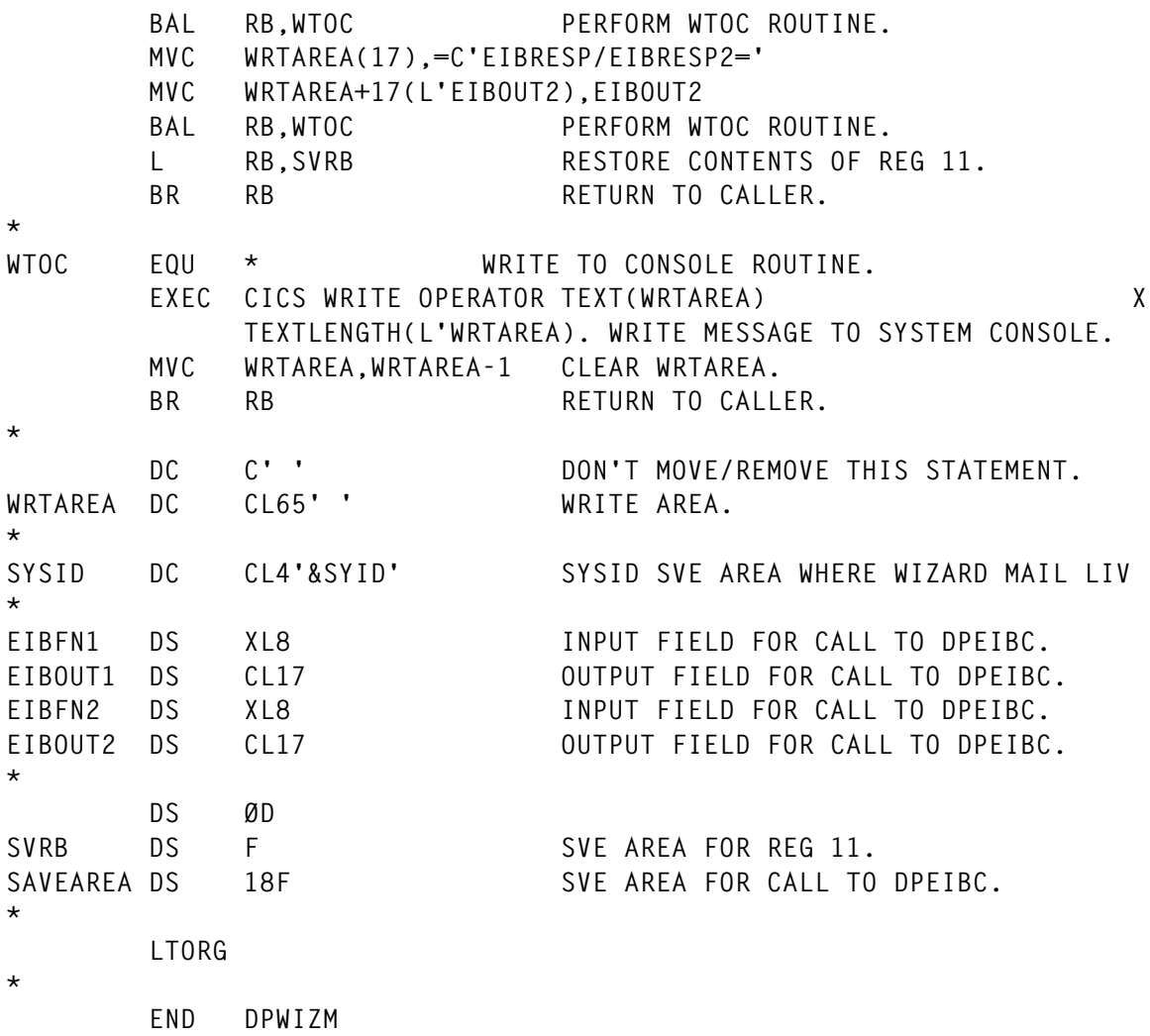

# DPEIBC

The DPEIBC subroutine converts the EIBFN and EIBRCODE in the EXEC interface block from hexadecimal to EBCDIC for CICS programs.

Two parameters must be passed, consisting of one field each, while a third and fourth parameter, each consisting of two fields, are optional. The first parameter must always be EIBFN.

The second parameter must be seventeen bytes, and is where the conversion of the EIBFN and EIBRCODE will be placed. The layout of the output will be as follows:

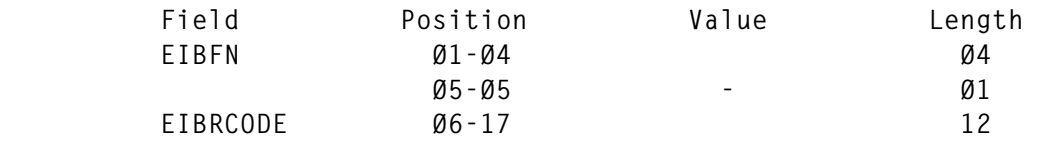

The optional third and fourth parameters consist of two fields each, as follows:

- The third parameter must contain two 4-byte hex fields consisting of the response (ie EIBRESP) field and the response two (ie EIBRESP2) field.
- The fourth parameter must contain two 8-byte fields plus an additional byte, for a total length of seventeen bytes, and is where the result of the conversion of the EIBRESP and EIBRESP2 fields will be placed. A hyphen is placed between each field.

Note that:

- The contents of the fields you move into the first parameter don't matter, as long as they're eight hex bytes long. This means that you could move two 4-byte hex fields. In other words, you can use this subroutine to convert any two 4-byte hex fields. But remember that the hyphen will then be placed incorrectly.
- The contents of the fields you move into the third parameter don't matter either, as long as they're also eight hex bytes long.
- The correct number of parameters in this subroutine is either two or four. If an incorrect number of parameters are passed, the first four bytes of the first parameter are returned with X'FFFFFFFF'.

# **Calling sequences**

The calling sequences follow.

# For COBOL:

 **- CALL 'DPEIBC' USING EIBFN, OUTPUT.**

or

 **- CALL 'DPEIBC' USING EIBFN, OUTPUT, PARAM3, PARAM4.**

# For ALC:

```
LA 13, SAVEAREA (13 CAN ALSO BE R13 OR RD).
 CALL DPEIBC,(EIBFN,OUTPUT)
```
or

 **CALL DPEIBC,(EIBFN,OUTPUT,PARAM3,PARAM4)**

 **. (MAINLINE PART OF PROGRAM).**

**SAVEAREA DC 18F'Ø'**

*<b>1* ... *... ...**...* 

 **.**

# For RPGII:

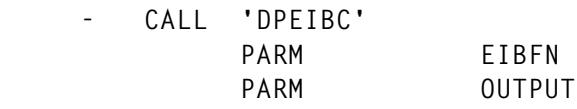

or

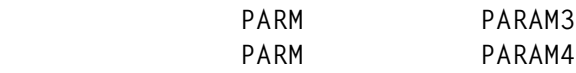

An eighteen-word save area must be passed through register 13 by the user (STD COBOL LINKAGE).

# **DPEIBC**

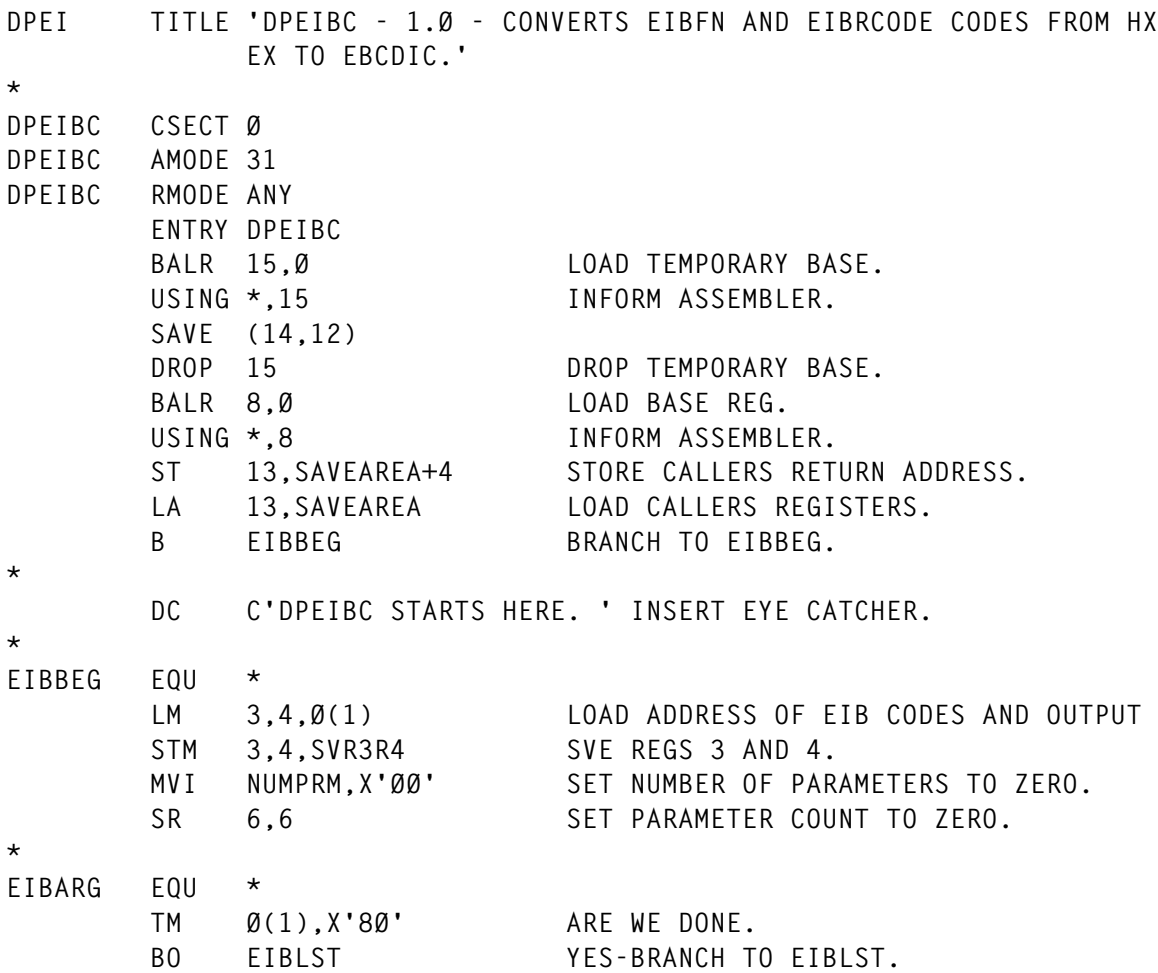

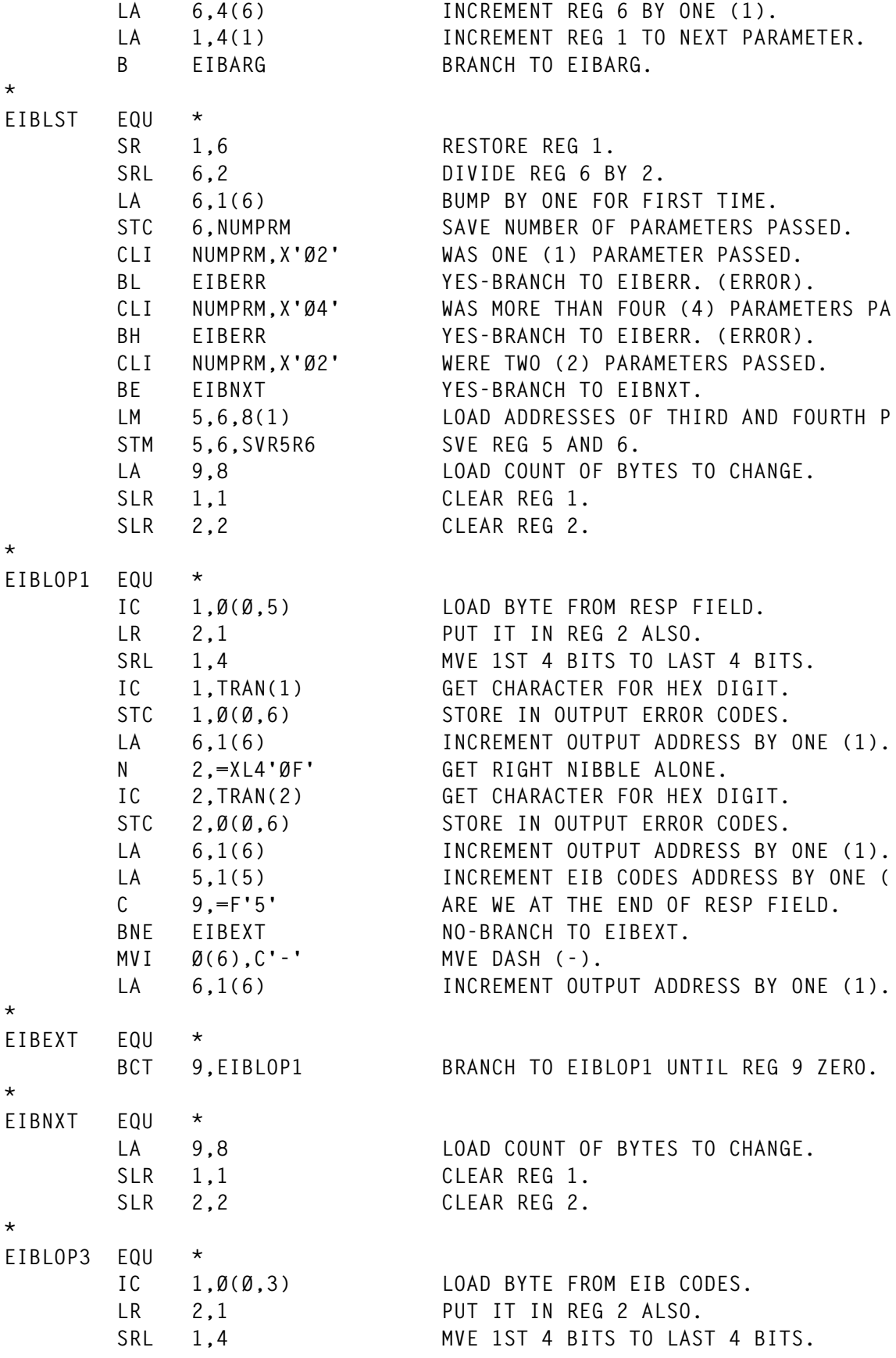

```
 IC 1,TRAN(1) GET CHARACTER FOR HEX DIGIT.
       STC 1,0(0,4) STORE IN OUTPUT ERROR CODES.
       LA 4.1(4) INCREMENT OUTPUT ADDRESS BY ONE (1).
        N 2,=XL4'ØF' GET RIGHT NIBBLE ALONE.
        IC 2,TRAN(2) GET CHARACTER FOR HEX DIGIT.
       STC 2,0(0,4) STORE IN OUTPUT ERROR CODES.
       LA 4,1(4) INCREMENT OUTPUT ADDRESS BY ONE (1).
 LA 3,1(3) INCREMENT EIB CODES ADDRESS BY ONE (
 C 9,=F'7' ARE WE AT THE END OF EIBFN.
        BNE EIBEXT3 NO-BRANCH TO EIBEXT3.
        MVI Ø(4),C'-' MVE DASH (-).
       LA 4,1(4) INCREMENT OUTPUT ADDRESS BY ONE (1).
*
EIBEXT3 EQU *
        BCT 9,EIBLOP3 BRANCH TO EIBLOP3 UNTIL REG 9 ZERO.
*
EIBRTN EQU *
        SR 15,15 CLEAR REG 15.
        L 13,SAVEAREA+4 LOAD RETURN ADDRESS TO REG 13.
        RETURN (14,12),RC=(15) RETURN TO CALLER.
*
EIBERR EQU *
        MVC Ø(4,3),=X'FFFFFFFF' INDICATE PARAMETER ERROR.
       B EIBRTN BRANCH TO EIBRTN.
*
        DC C'DPEIBC STORAGE HERE. ' INSERT EYE CATCHER.
*
NUMPRM DS X
TRAN DC C'Ø123456789ABCDEF'
SVR3R4 DS 2F
SVR5R6 DS 2F<br>SAVEAREADC 18F'0'
SAVEAREA DC
*
        END
```
# *Robert Botsis Senior Systems Programmer (USA)* © Xephon 1999

Why not share your expertise and earn money at the same time? *CICS Update* is looking for JCL, macros, program code, etc, that experienced CICS users have written to make their life, or the lives of their users, easier. We will publish it (after vetting by our expert panel) and send you a cheque when the article is published. Articles can be of any length and can be sent or e-mailed to Robert Burgess at any of the addresses shown on page 2. Why not call now for a free copy of our *Notes for contributors*?

<span id="page-47-0"></span>Iona Technologies has announced Orbix for CICS, enabling integration of CICS-based mainframe applications with the rest of the enterprise using standards-based CORBA technology.

Orbix for CICS runs inside the CICS transaction monitor and provides full application integration facilities with enterprise server systems on the mainframe, Unix, Windows, and Java platforms. It enables CICS applications to act as both CORBA servers and clients, enabling CICS to participate as a true Enterprise Application Server peer. Features include full ORB support within the CICS environment; COBOL, PL/I, and C++ language bindings; and native support for CICS Transaction Services 1.3.

For further information contact: Iona Technologies, 60 Aberdeen Avenue, Cambridge, MA 02138, USA. Tel: (617) 949 9000. URL: http://www.iona.com.

\* \* \*

Sterling Software has announced a new CICS/VSE Interface extension to its VM:Webgateway Web-to-host software, providing Web access to VSE data and applications through a GUI. VSE developers can carry out Web enhancements using CICS/VSE COBOL and other CICS command-level programming languages.

With the new interface, application developers can write CGI scripts using either CICS/VSE COBOL or REXX. The product includes a VSE tutorial demonstrating how

to create CGI scripts and how to Web-enable VSE applications. CGI scripts from the sample application can be copied and applied to real VSE applications to bring them to the Web.

For further information contact:

Sterling Software, 1800 Alexander Bell Drive, Reston, VA 22091, USA.

Tel: (703) 264 8000.

Sterling Software, 1 Longwalk Road, Stockley Park, Uxbridge, Middlesex, UB11 1DB.

Tel: (0181) 867 8000.

URL: http://www.sterling.com.

\* \* \*

CICS users can benefit from Tivoli's e-business management software for OS/390, allowing use of System/390 as the management server with service level improvement and business process view capabilities.

New products include Tivoli Manager for OS/390, Tivoli Service Desk for OS/390 Version 1.2, enhancements to Tivoli NetView for OS/390 and Tivoli Global Enterprise Manager, and an OS/390 version of Tivoli Enterprise. New direct support for OS/390 applications includes CICS, VTAM, and MQ, and an application toolkit for custom-built applications.

For further information contact:

Tivoli Systems, 9442 Capitol of Texas Highway North, Arboretum Plaza One, Austin, TX 78759, USA. Tel: (512) 436 8000. URL: http://www.tivoli.com.

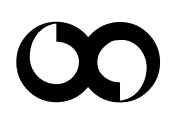

# x **xephon**